## **Chapter 1: Programming versus Software Engineering**

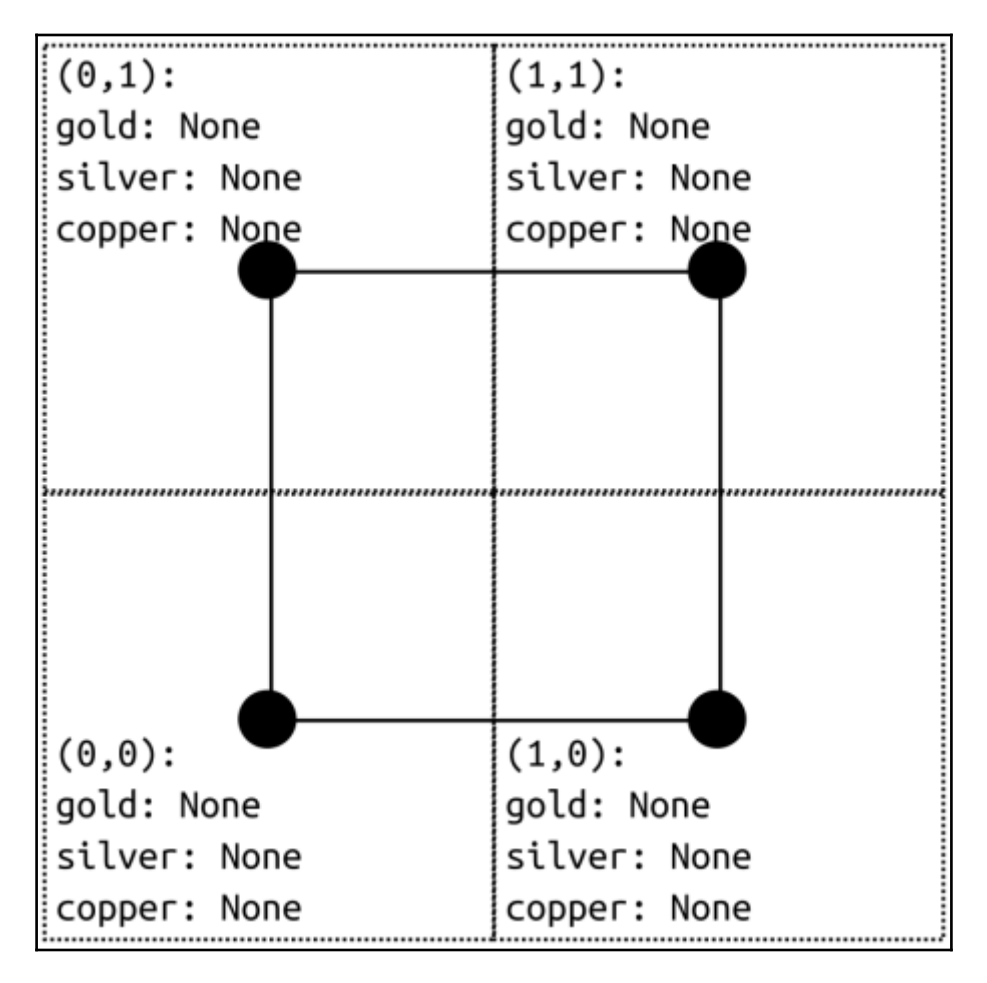

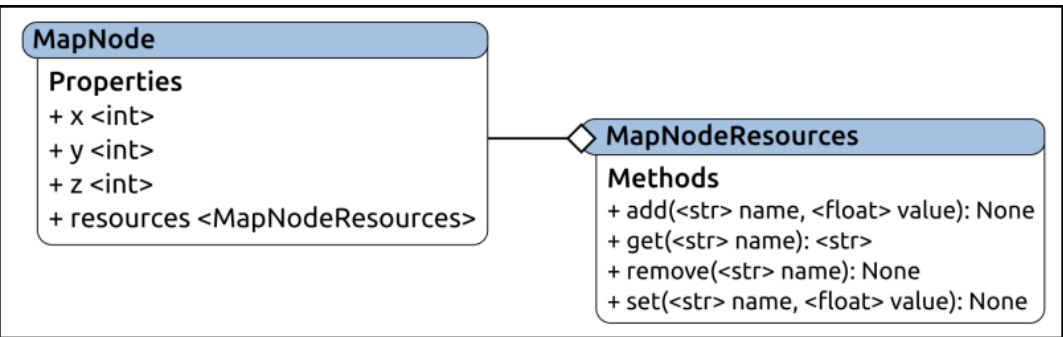

 $\leq$ MapNode (0.0) { 'silver': None, 'gold': 0.25, 'copper': None}>  $\leq$ MapNode (0,0) {'silver': 0.25, 'gold': 0.25, 'copper': None}> <MapNode (0,0) {'silver': 0.25, 'gold': 0.25, 'copper': 0.25}>

Traceback (most recent call last): SetNodeResource(0,6,None,'gold',0.25)

# stripped for brevity ...

map nodes.NonExistantNodeError

ValueError: set node resource expects a float value from 0.0-1.0, or a value that can be converted to one, for resource\_value: 2.0 (float) is not valid

ValueError: tin is not a tracked resource (gold, silver, copper)

# **Chapter 2: The Software Development Life Cycle**

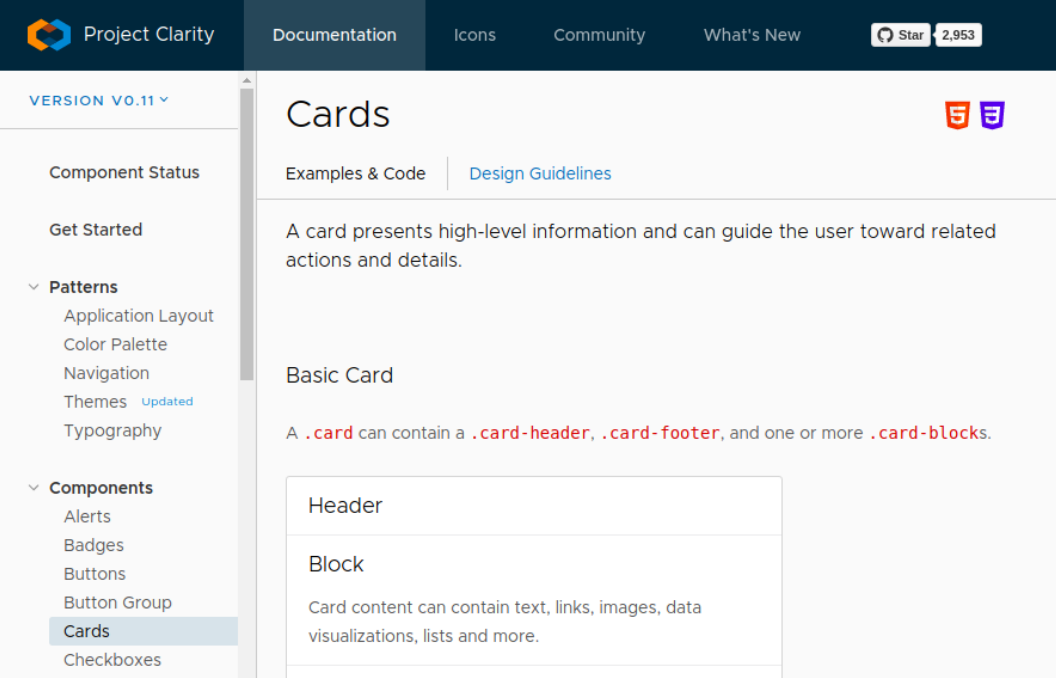

## **Chapter 3: System Modeling**

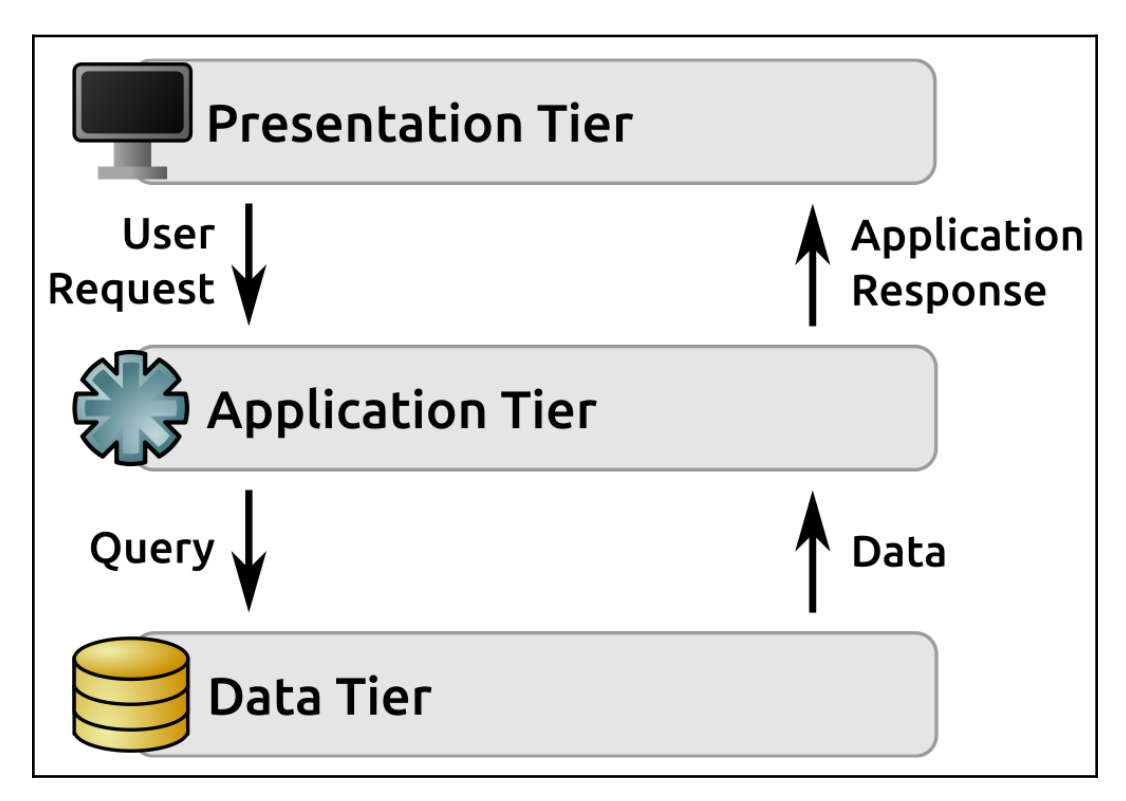

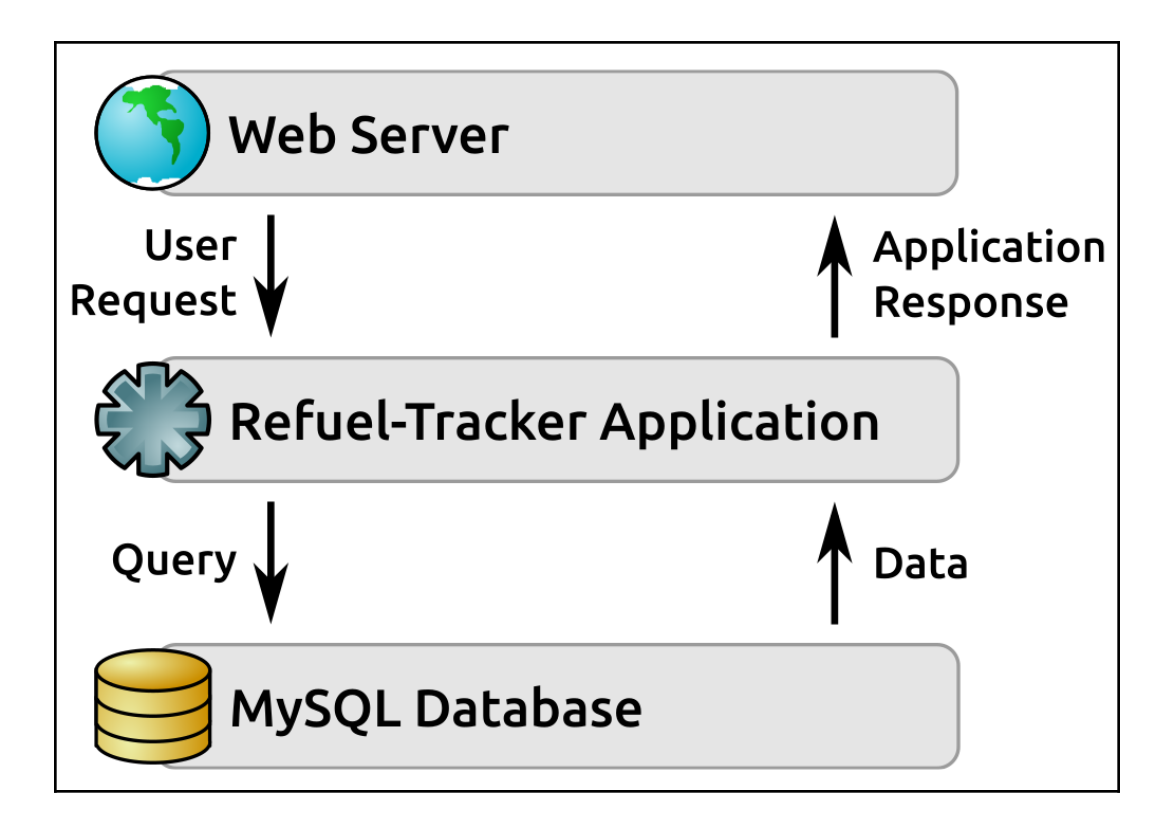

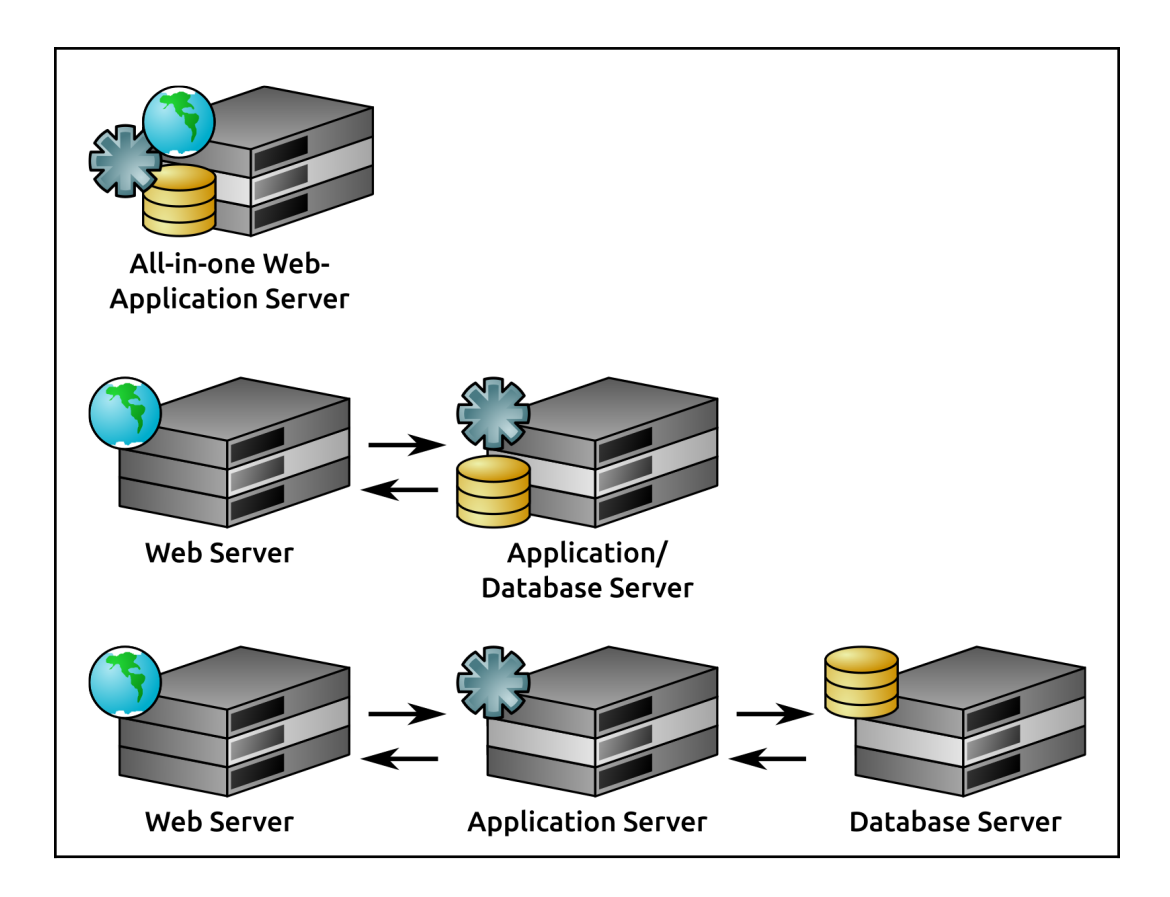

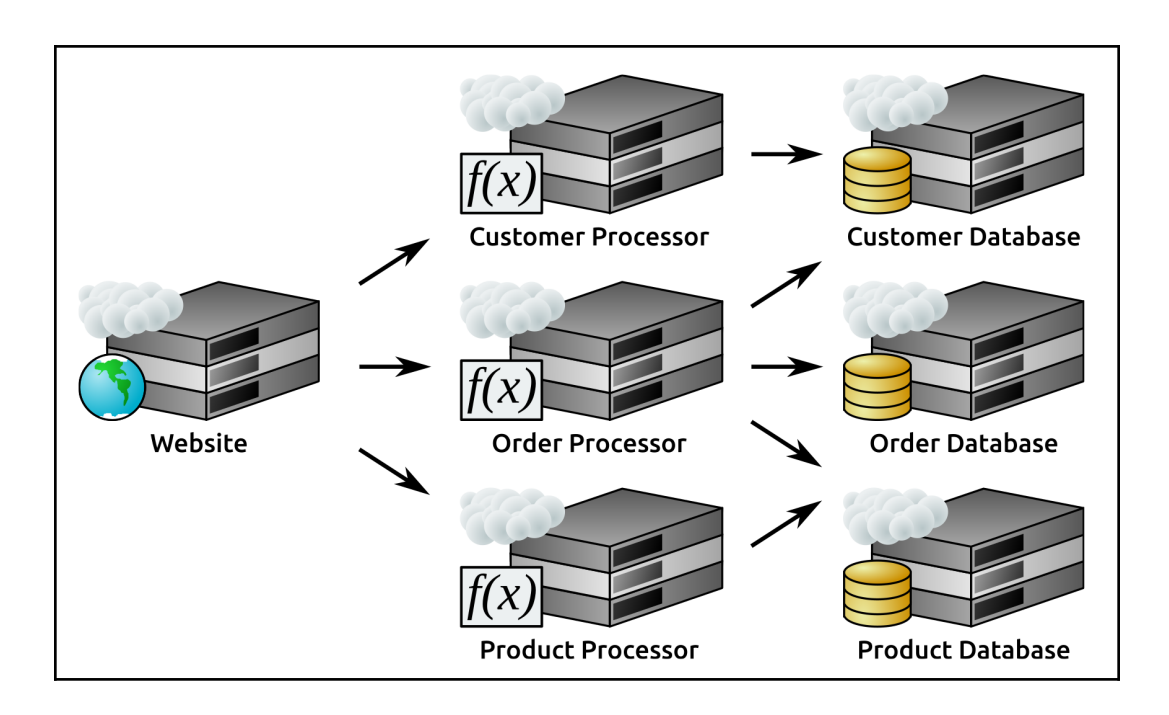

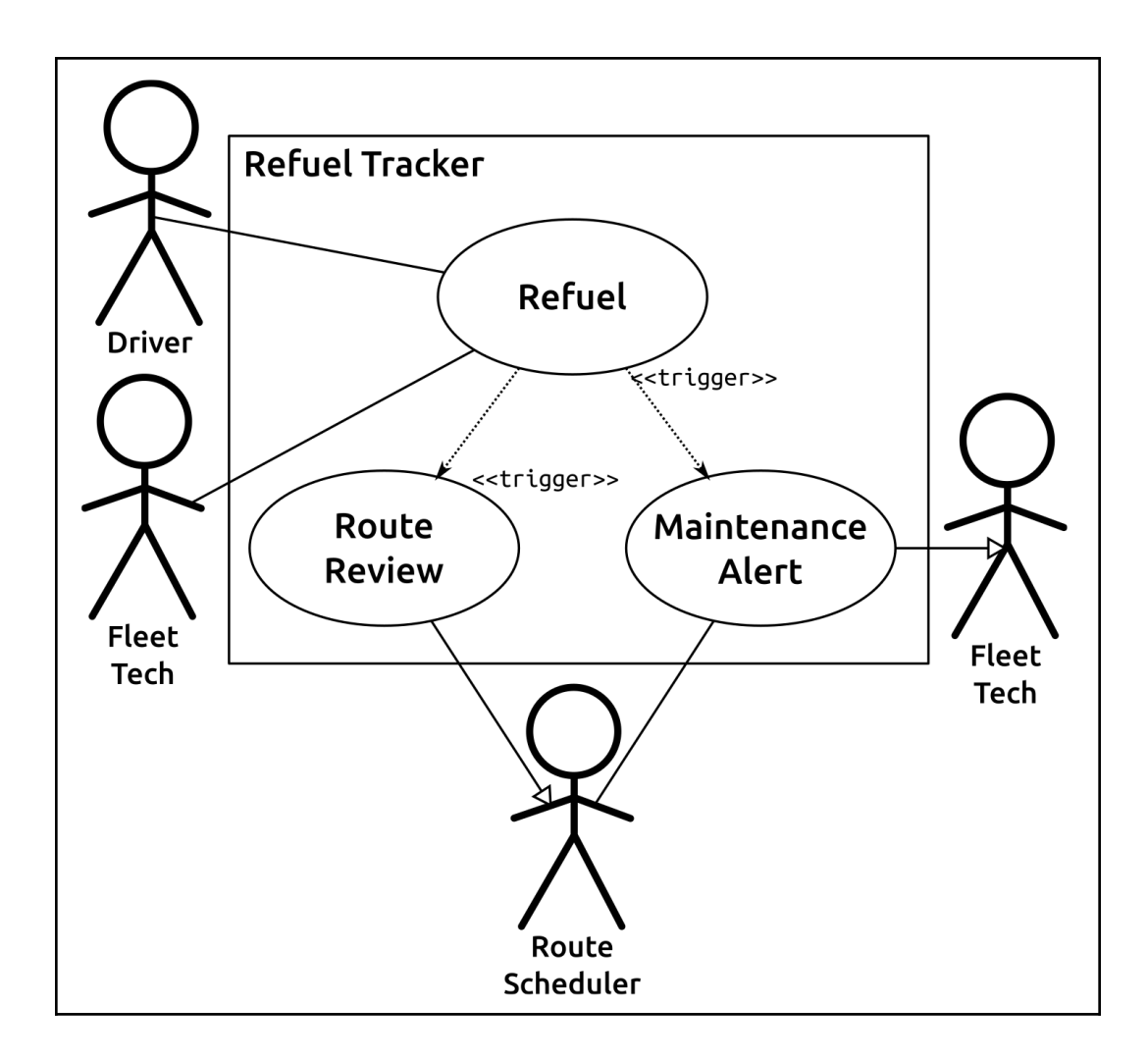

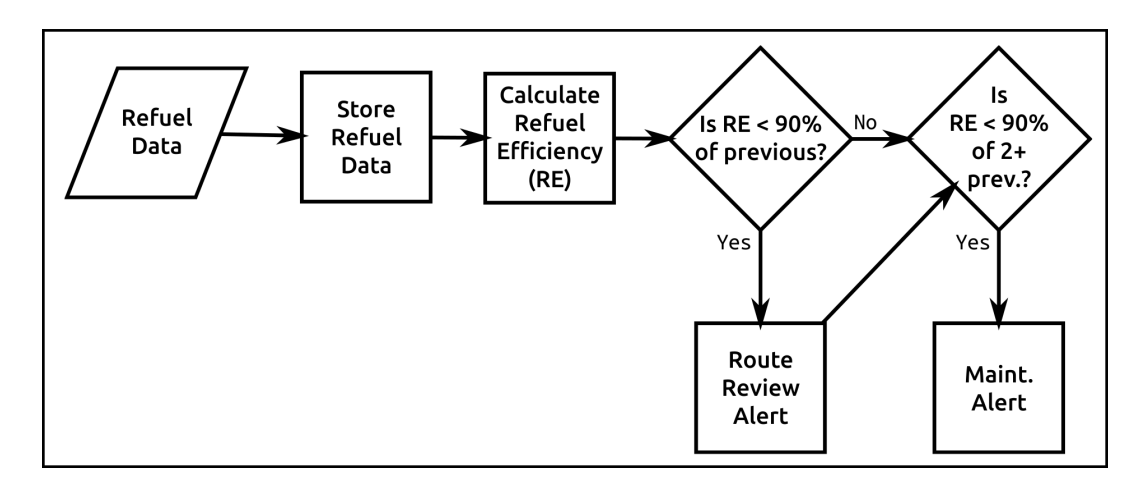

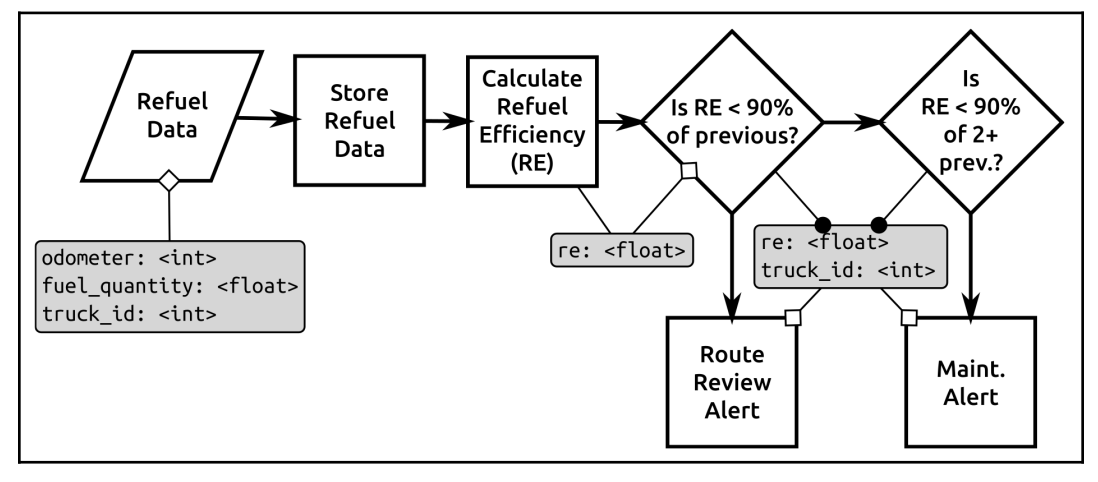

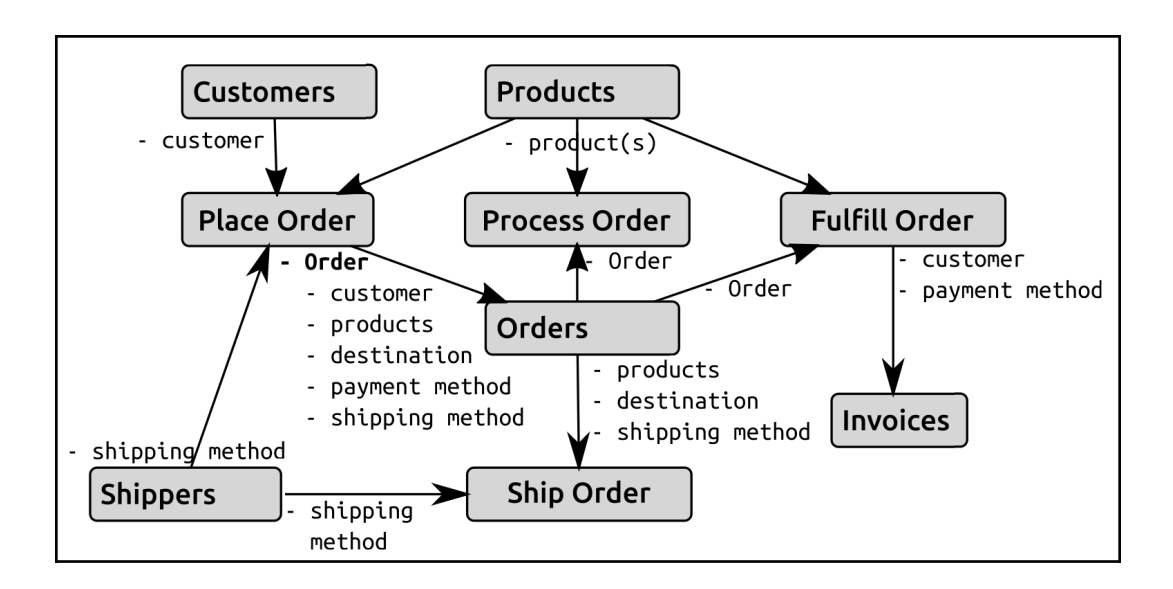

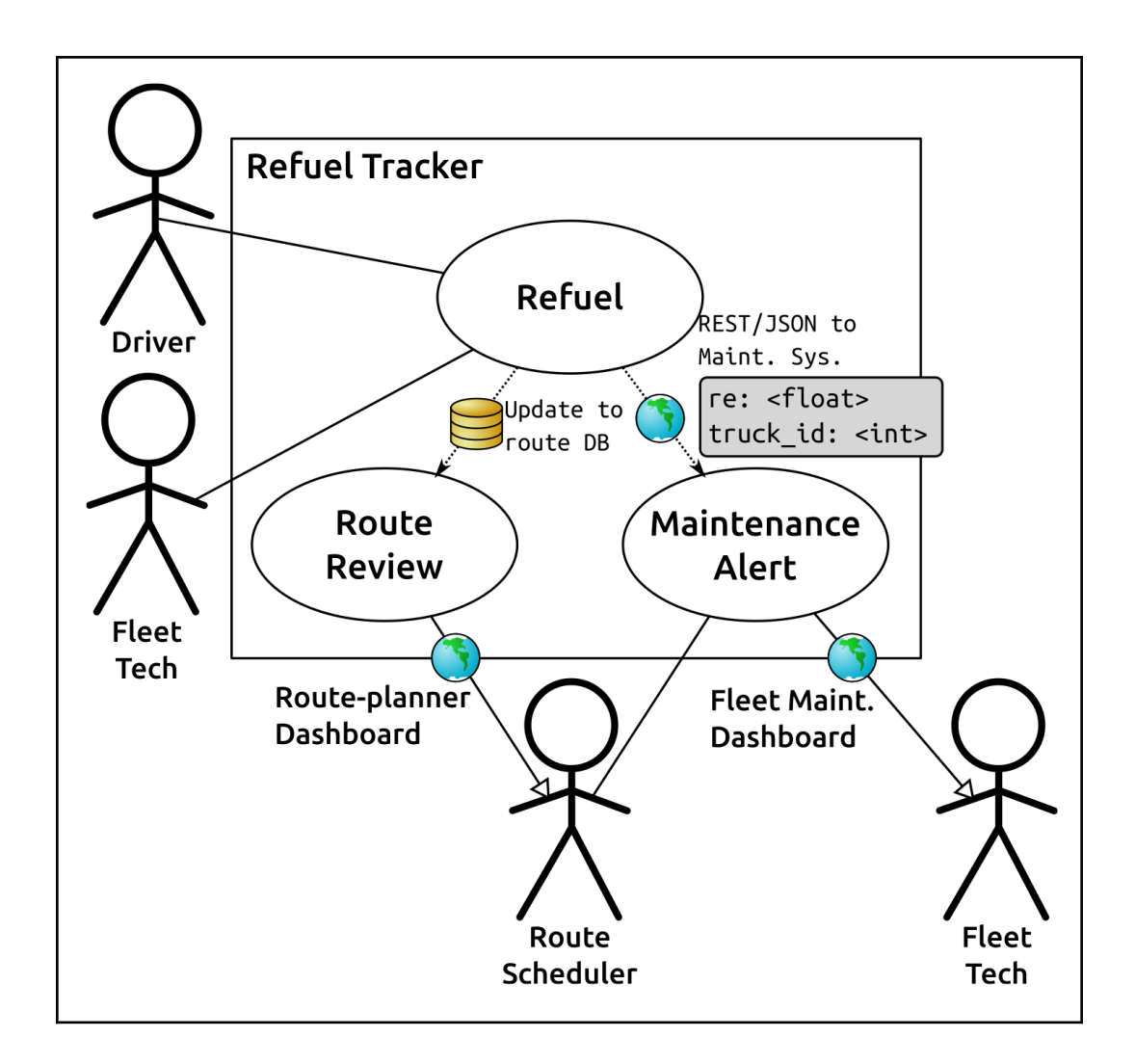

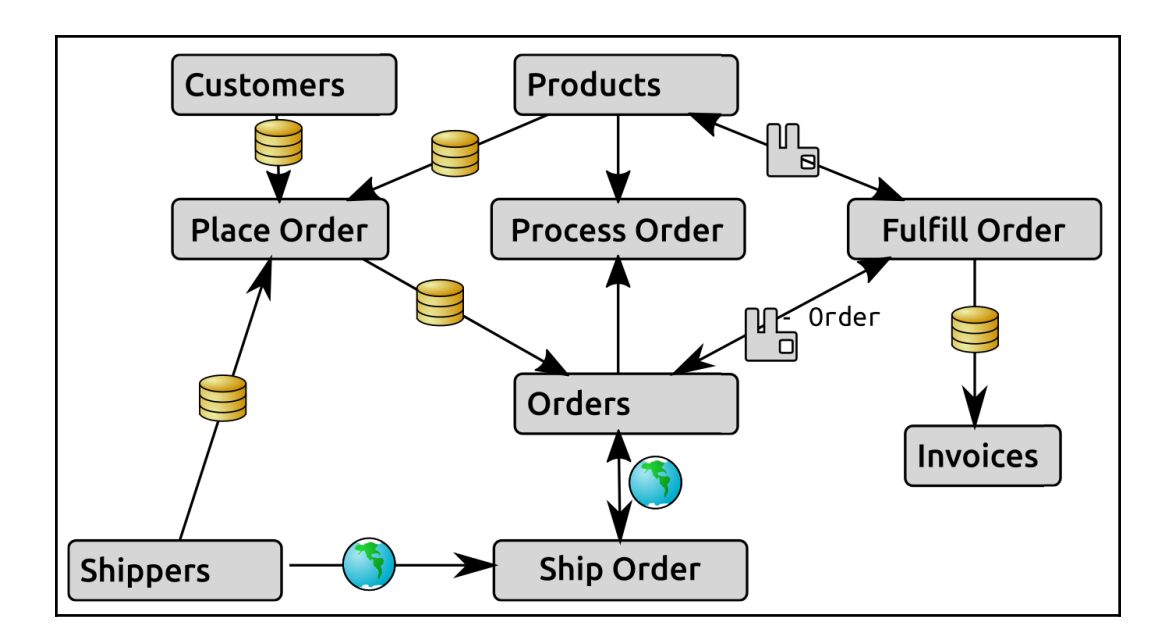

## **Chapter 4: Methodologies, Paradigms, and Practices**

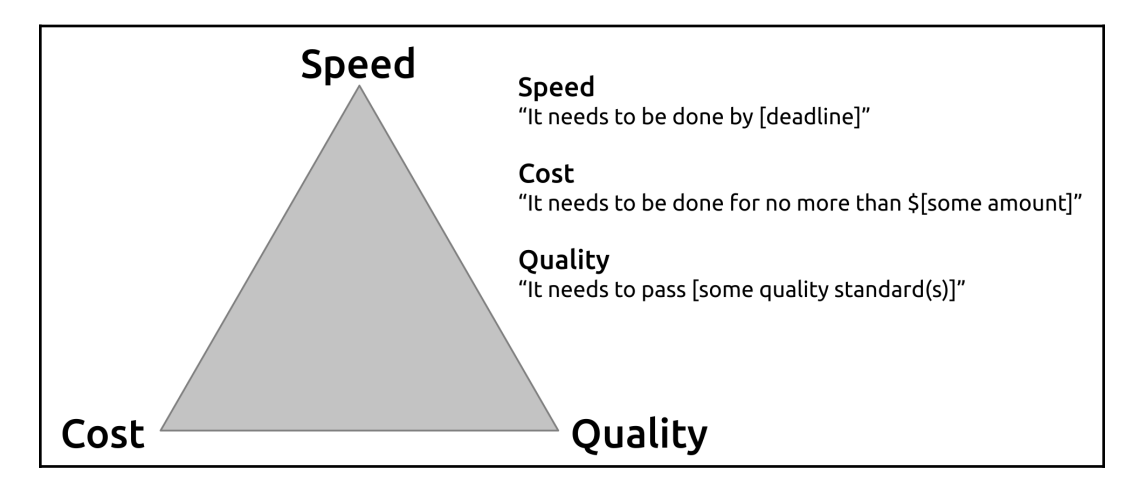

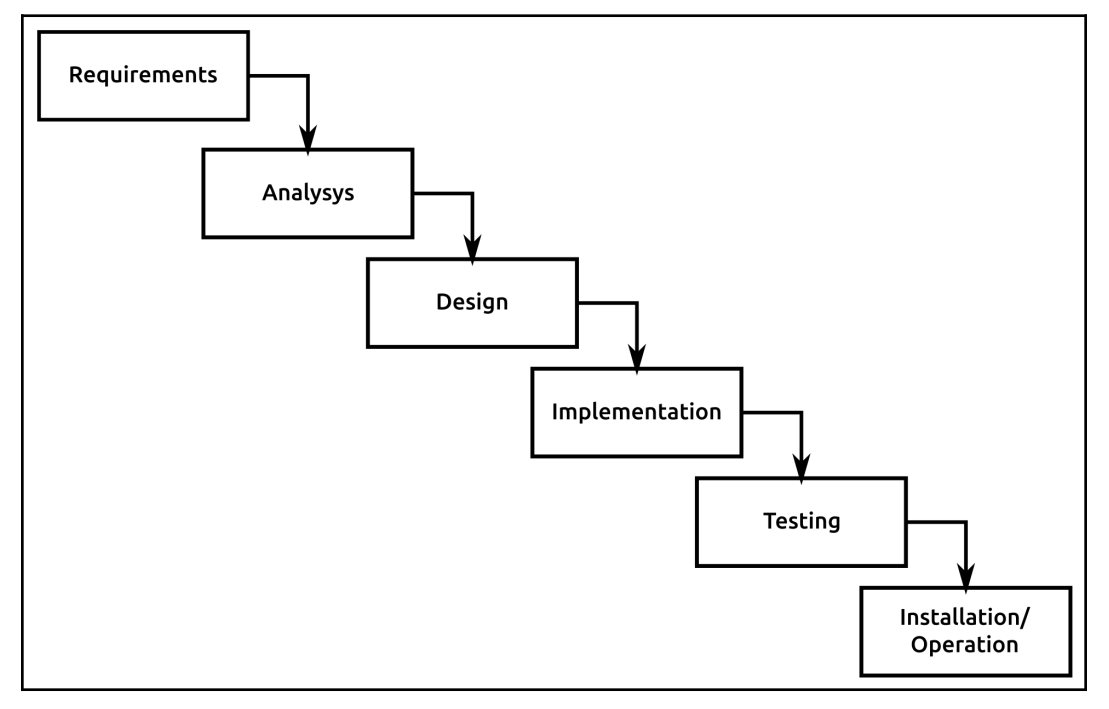

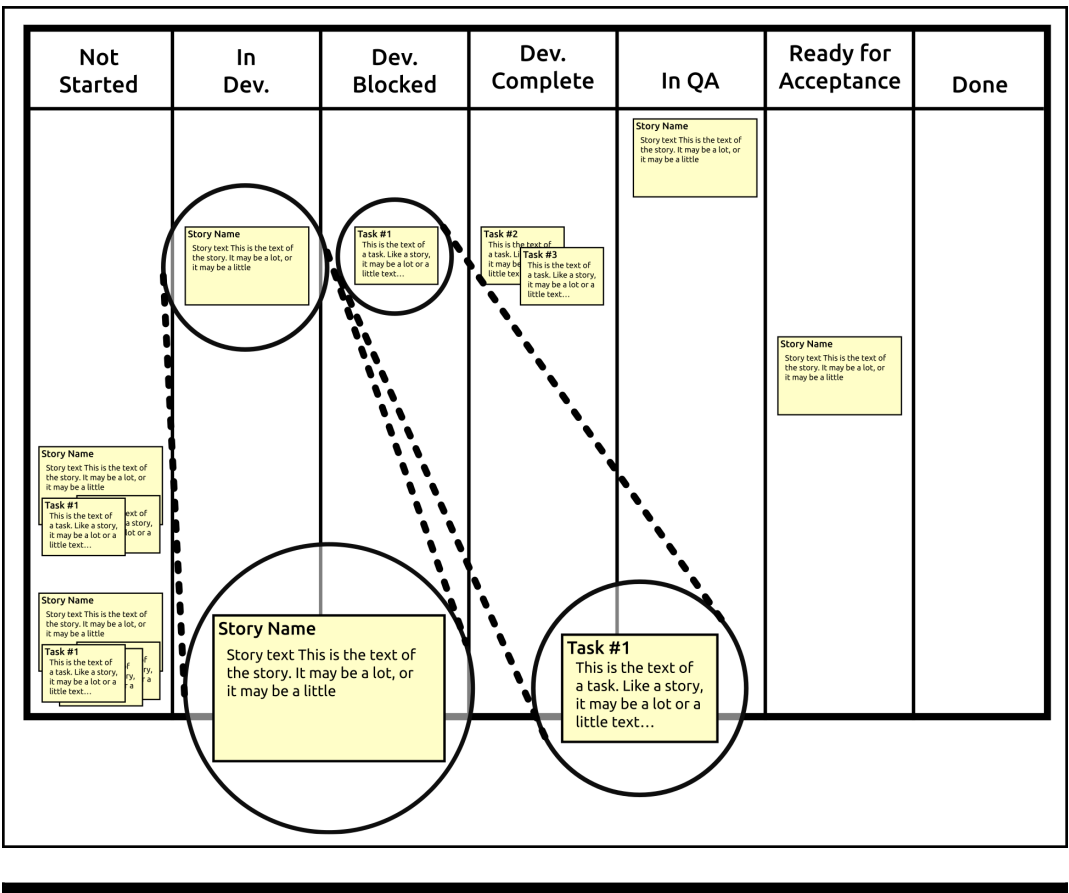

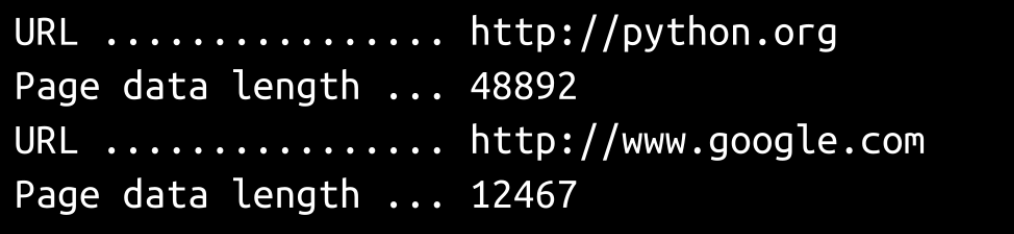

### **Chapter 5: The hms\_sys System Project**

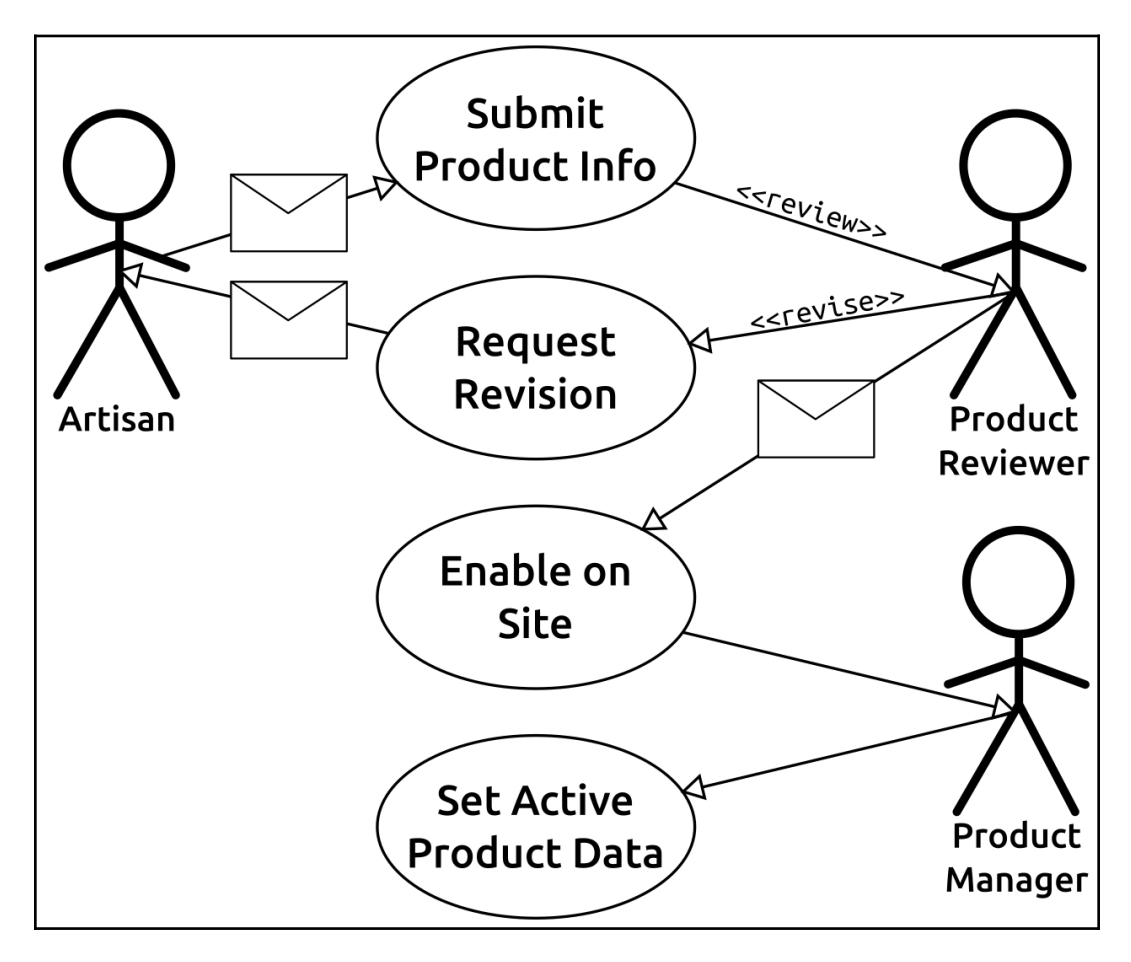

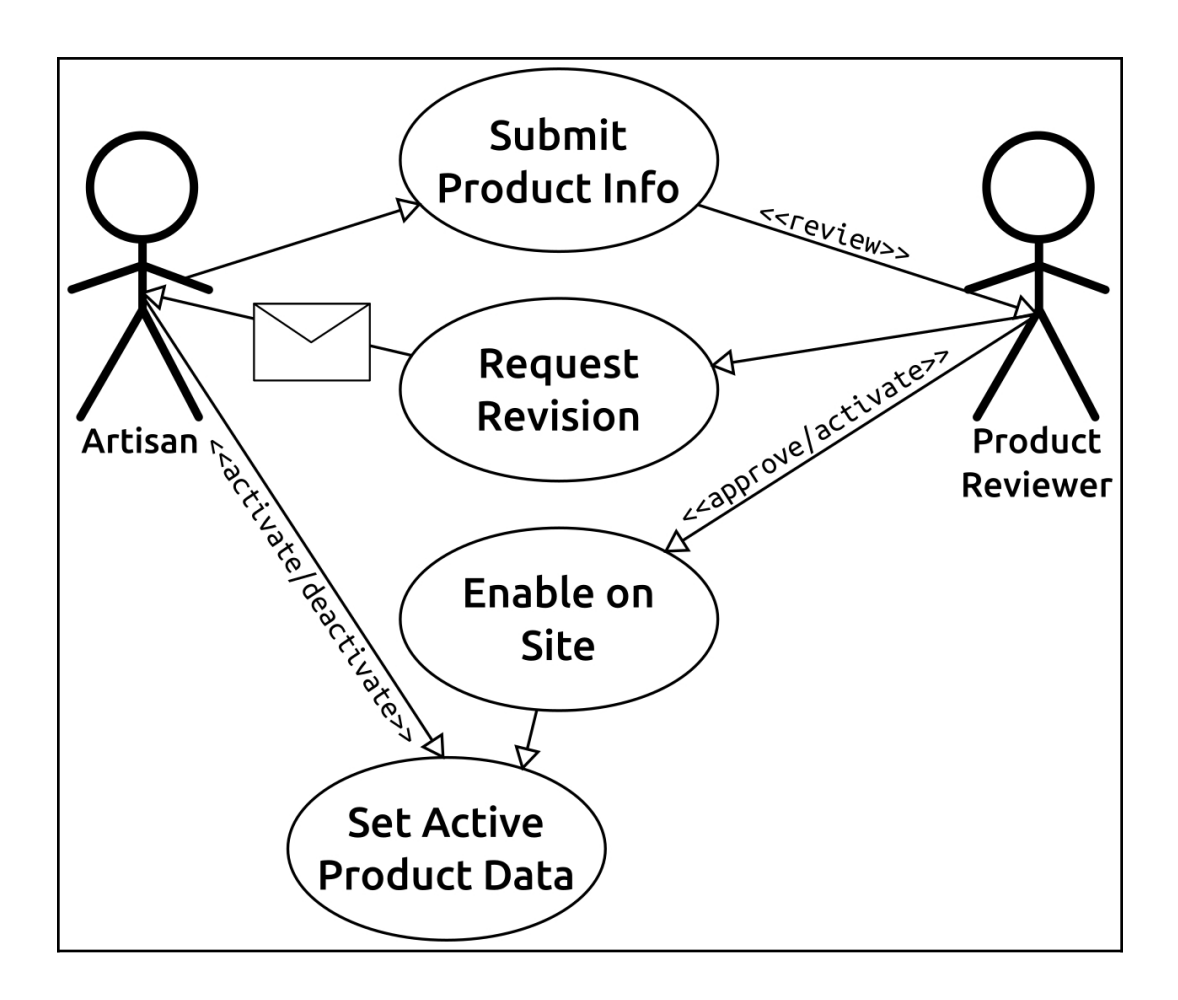

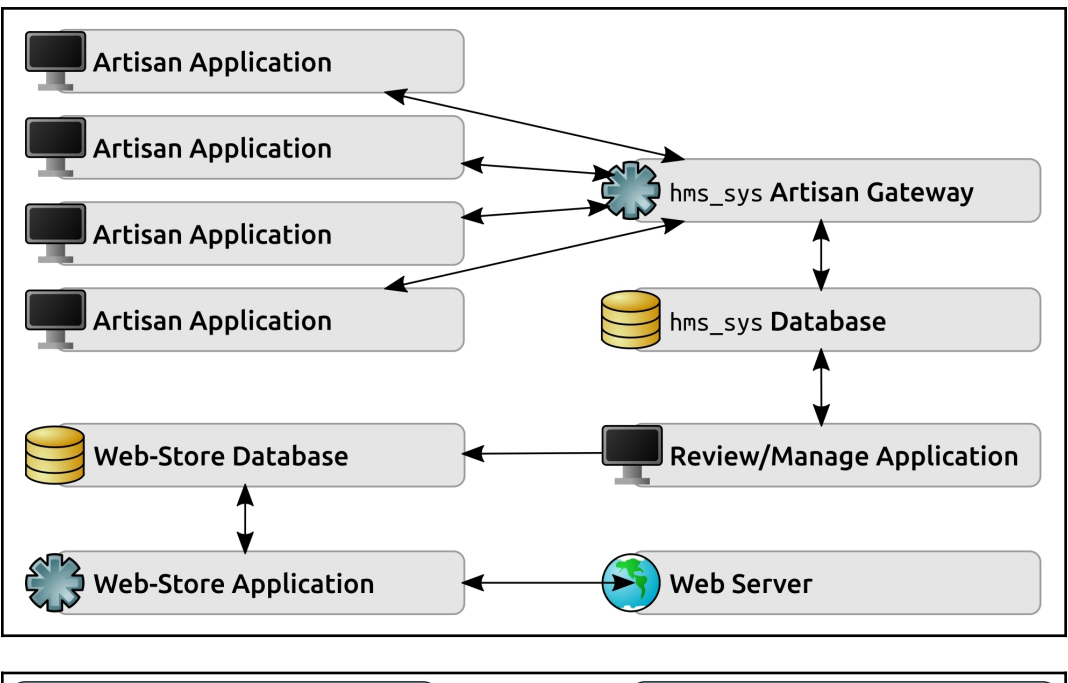

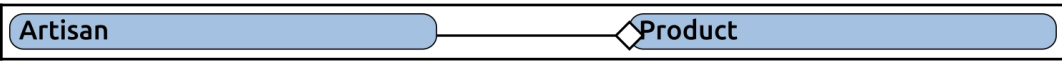

## **Chapter 6: Development Tools and Best Practices**

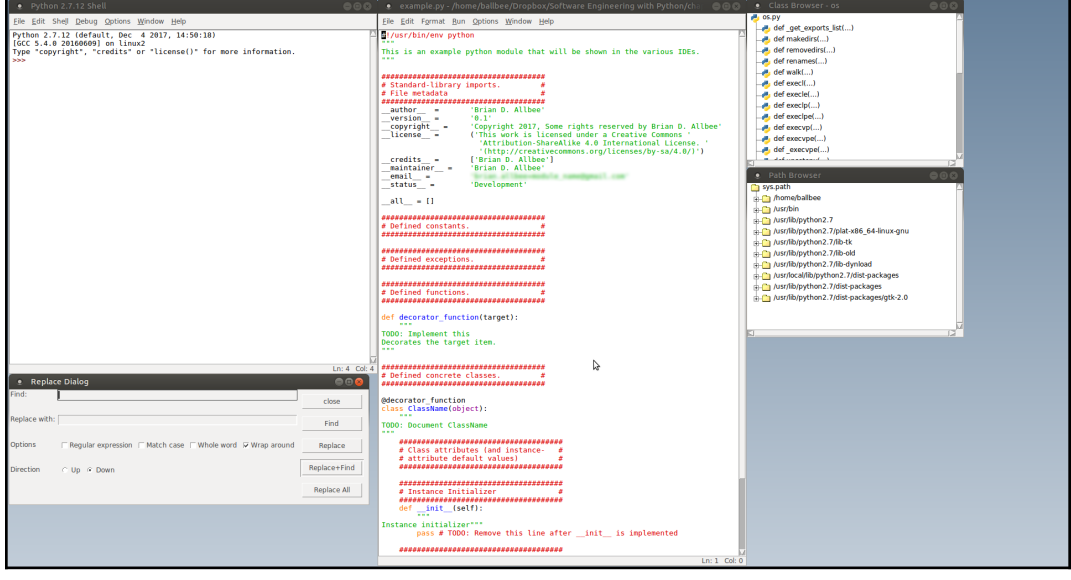

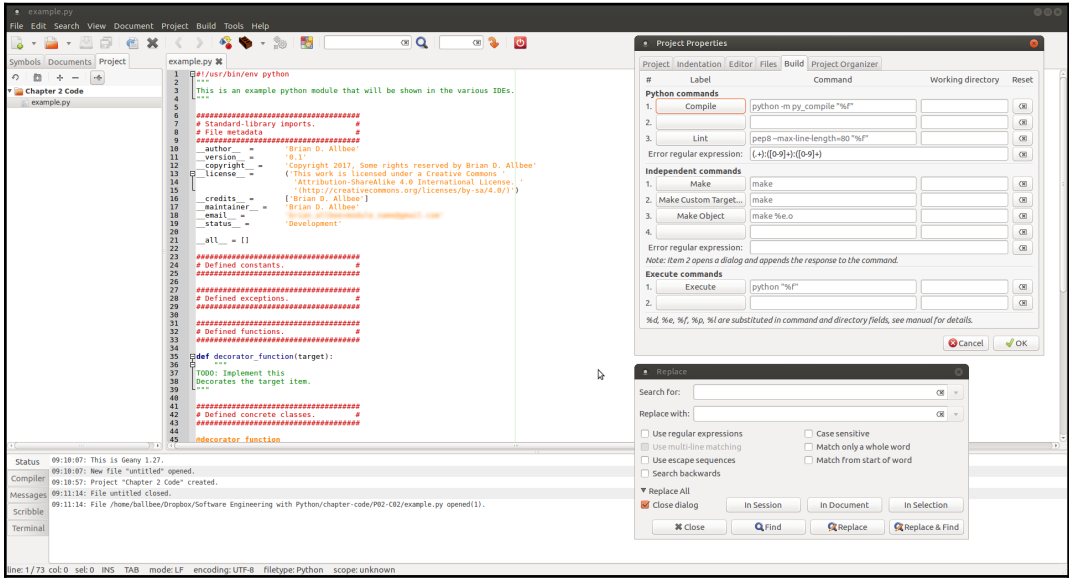

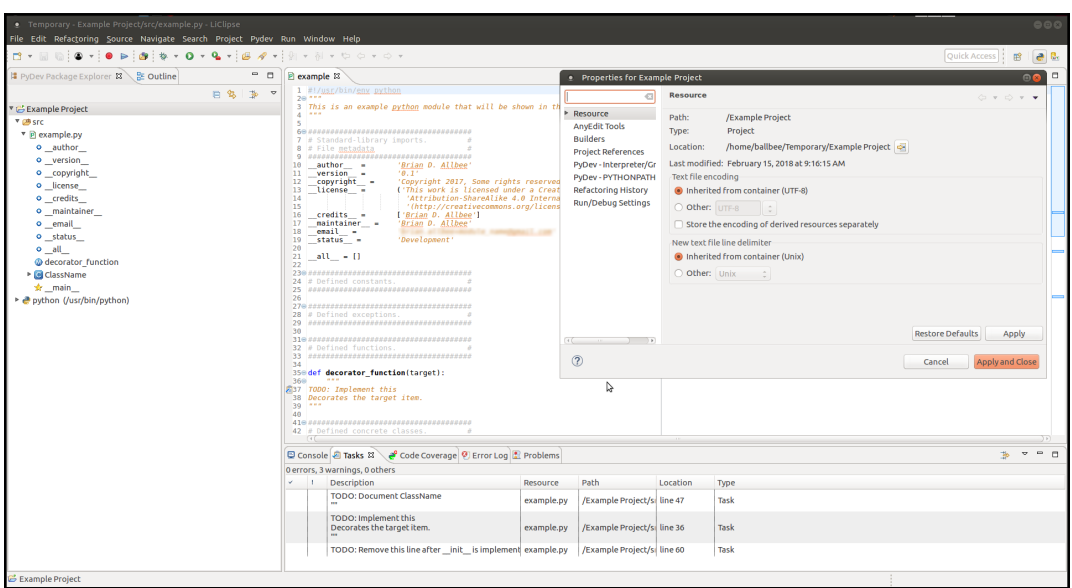

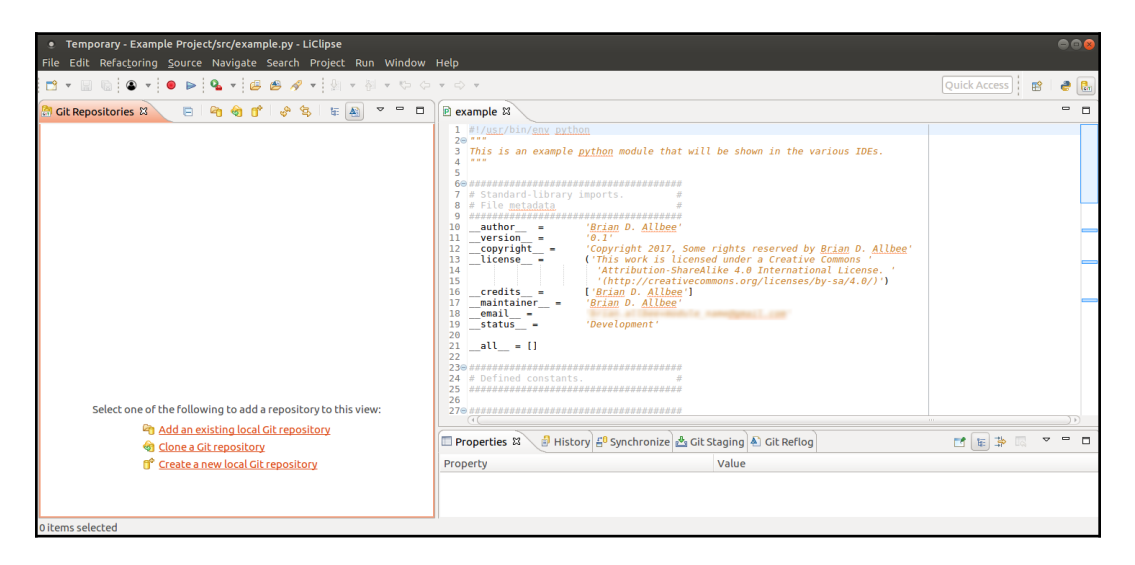

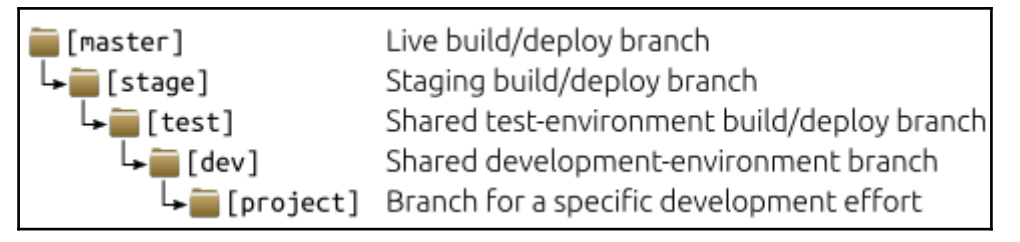

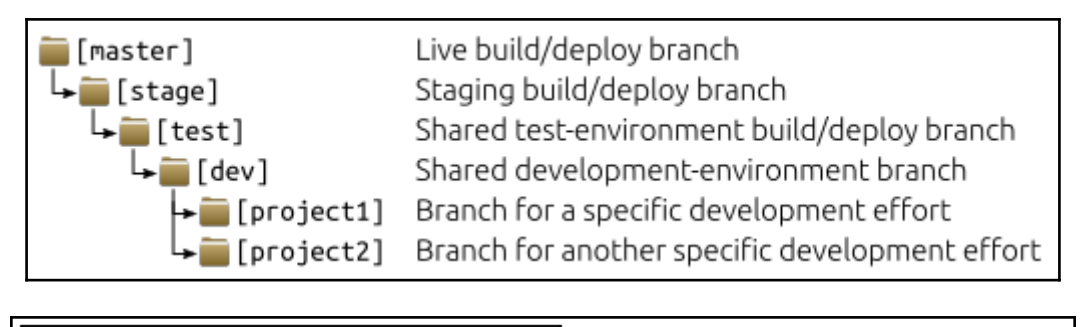

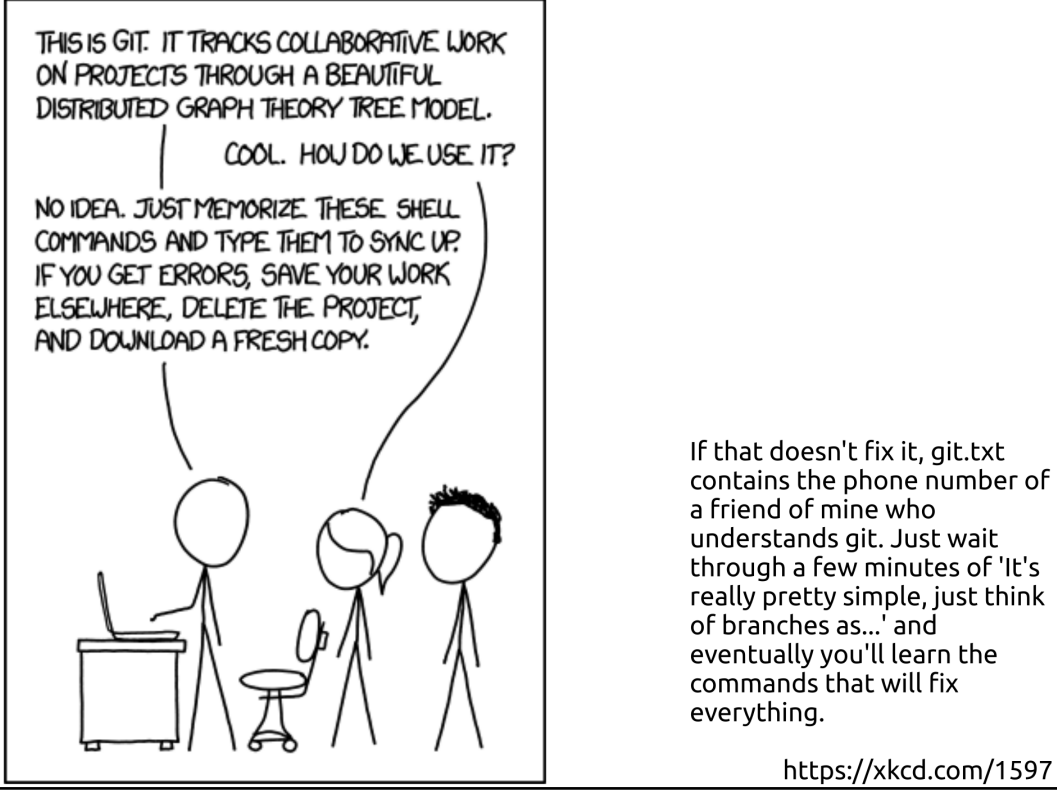

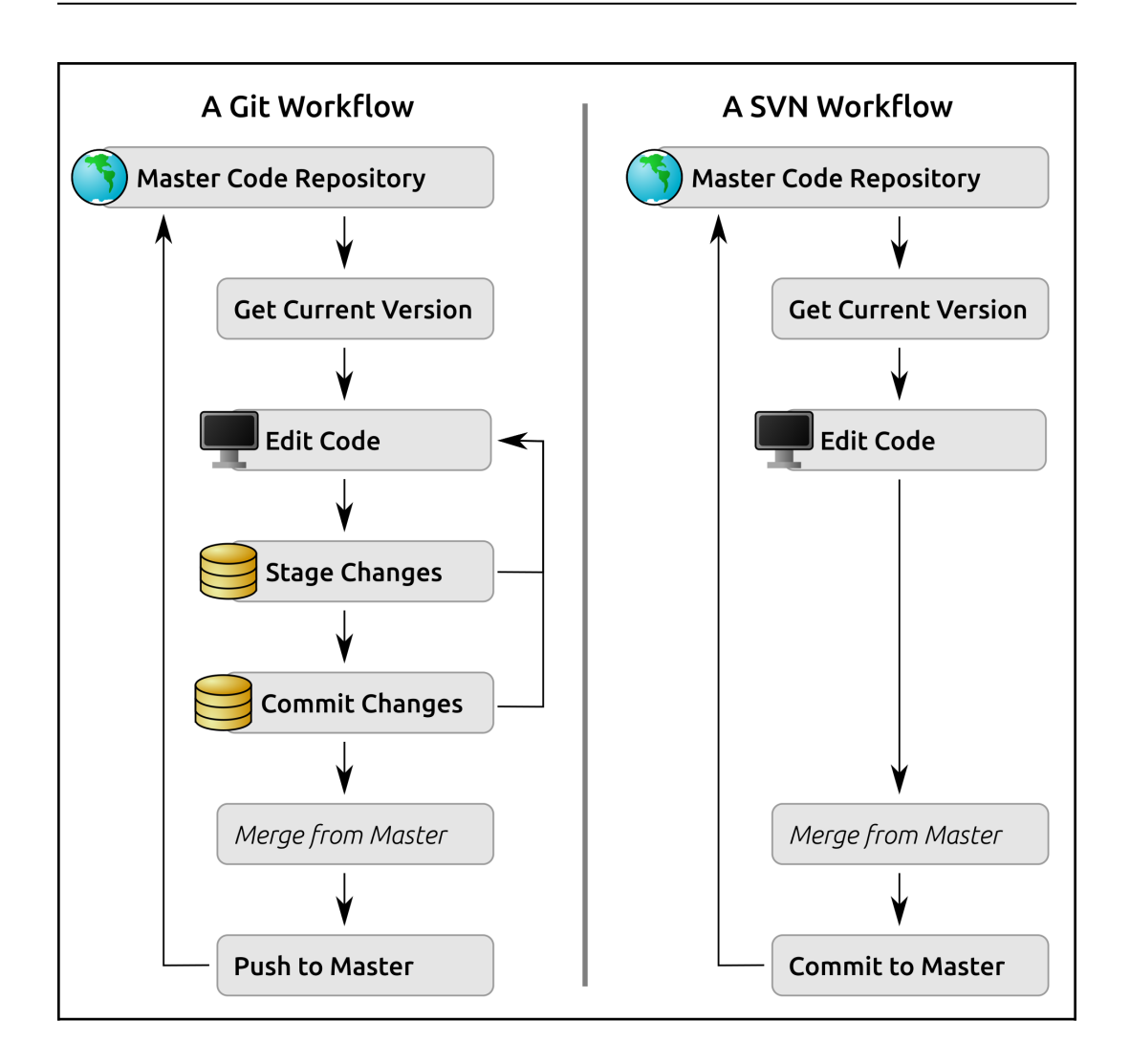

```
name ......... Product #1
description ... Description of the product
price ........ 12.95
name ......... Product #2
description ... None
price ........ 10.00
name ......... Product #1
description ... Description of the product
price ......... 12.95
name ......... Product #2
description ... None
price ........ 10.00
\mathcal{L}'return': <class 'str'>, 'description': (<class 'str'>, None),
   'price': (<class 'float'>, <class 'int'>), 'name': <class 'str'>
```
#### All 90 tests passed

```
RuntimeError raised calling my function(None, 0, None)
RuntimeError raised calling my_function(-1, 0, None)
RuntimeError raised calling my_function(-1.0, 0, None)
RuntimeError raised calling my function(True, 0, None)
RuntimeError raised calling my_function(False, 0, None)
RuntimeError raised calling my_function(<object object at 0x7f61840d30a0>, 0, None)
```

```
RuntimeError raised calling my function(None, 0, None)
RuntimeError raised calling my function(-1, 0, None)
RuntimeError raised calling my_function(-1.0, 0, None)
RuntimeError raised calling my function(True, 0, None)
RuntimeError raised calling my function(False, 0, None)
RuntimeError raised calling my function(<object object at 0x7f1dd9fe90a0>, 0, None)
RuntimeError raised calling my_function(Product, -1, None)
RuntimeError raised calling my_function(Product, -1.0, None)
RuntimeError raised calling my function(Product, -12.95, None)
RuntimeError raised calling my_function(Product, -13, None)
RuntimeError raised calling my_function(Product, 0, -1)
RuntimeError raised calling my_function(Product, 0, -1.0)
RuntimeError raised calling my function(Product, 0, True)
RuntimeError raised calling my function(Product, 0, False)
RuntimeError raised calling my_function(Product, 0, <object object at 0x7f1dd9fe90b0>)
$ make
# Executes the unit-tests for the package, allowing the build-
# process to die and stop the build if a test fails
# Calls the main setup.py to build a source-distribution
# python setup.py sdist
# Doesn't (yet) do anything other than running the test and
# setup targets
\zeta$ make test
# Executes the unit-tests for the package, allowing the build-
# process to die and stop the build if a test fails
Ś
$ make setup
# Calls the main setup.py to build a source-distribution
# python setup.py sdist
$
```
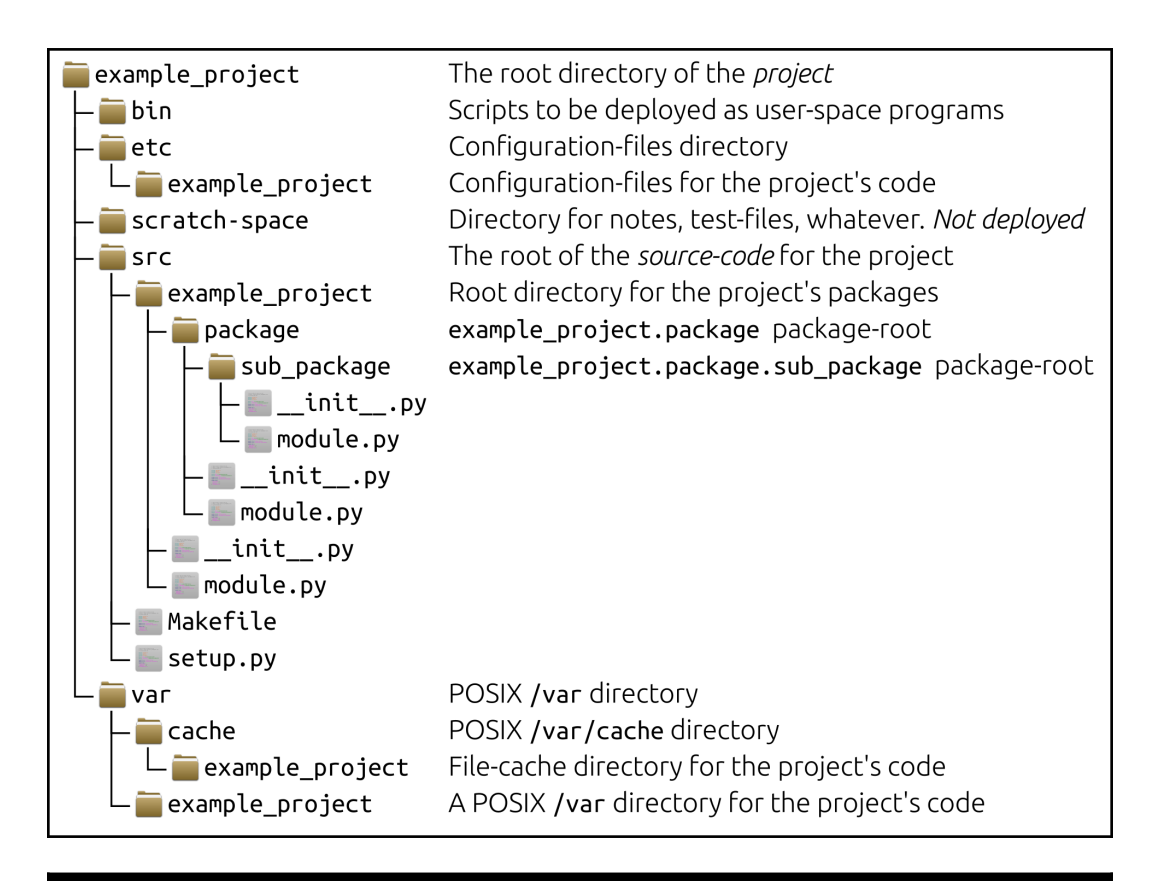

```
$ python3 -m venv ~/py_envs/example_ve
$ source ~/py_envs/example_ve/bin/activate
(example_ve) ~$ python
Python 3.5.2 (default, Nov 23 2017, 16:37:01)
[GCC 5.4.0 20160609] on linux
Type "help", "copyright", "credits" or "license" for more information.
\rightarrow(example ve) ~$ deactivate
$ python
Python 2.7.12 (default, Dec 4 2017, 14:50:18)
[GCC 5.4.0 20160609] on linux2
Type "help", "copyright", "credits" or "license" for more information.
>>
```

```
\frac{1}{2} source \frac{1}{2} py envs/example ve/bin/activate
(example ve)~$ pip freeze
bka-resources==0.0.0You are using pip version 8.1.1. however version 9.0.1 is available.
You should consider upgrading via the 'pip install --upgrade pip' command.
(example ve)~$ pip install --upgrade pip
Collecting pip
 Using cached pip-9.0.1-pv2.pv3-none-anv.whl
Installing collected packages: pip
  Found existing installation: pip 8.1.1
   Uninstalling pip-8.1.1:
      Successfully uninstalled pip-8.1.1
Successfully installed pip-9.0.1
(example ve)~$ pip freeze
pkg-resources==0.0.0(example ve)~$ pip install pillow
Collecting pillow
 Downloading Pillow-5.0.0-cp35-cp35m-manylinux1 x86 64.whl (5.9MB)
    100% |
                                          | 5.9MB 183kB/s
Installing collected packages: pillow
Successfully installed pillow-5.0.0
(example ve)~$ pip freeze
Pillow==5.0.0pkq-resources==0.0.0(example ve)~$ pip uninstall pillow
Uninstalling Pillow-5.0.0:
# ... Shows a long list of files to be removed if the uninstall is approved
Proceed (v/n)? vSuccessfully uninstalled Pillow-5.0.0
```
## **Chapter 7: Setting Up Projects and Processes**

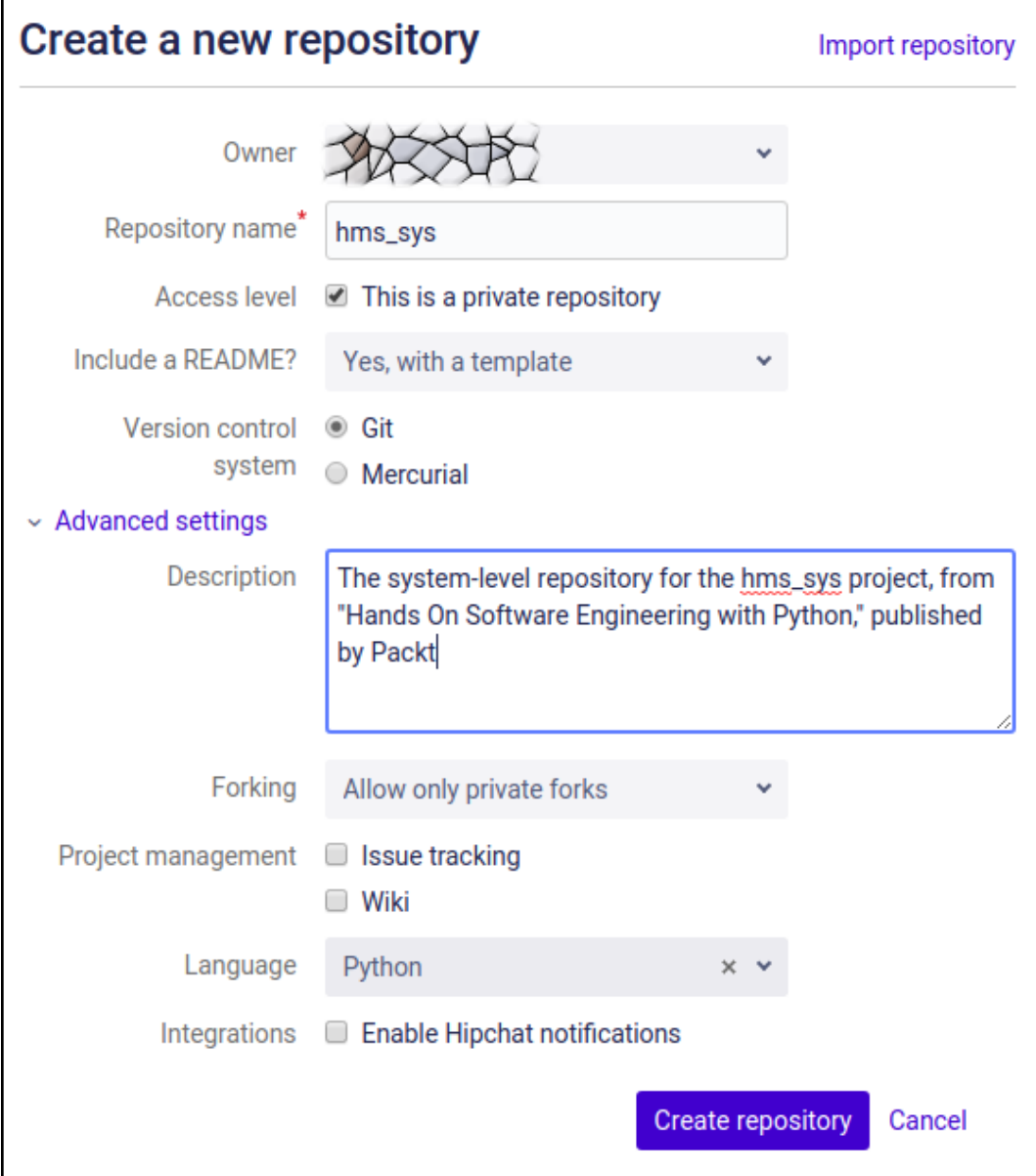

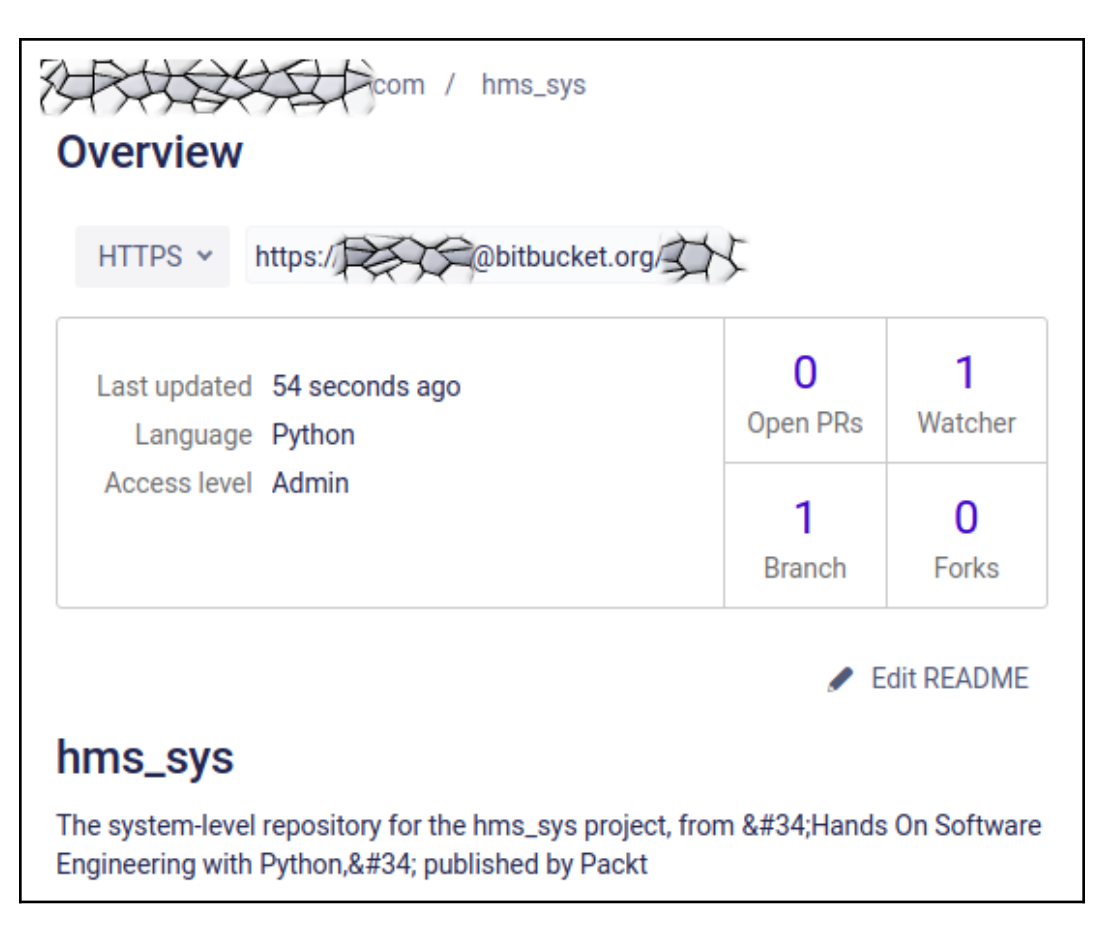

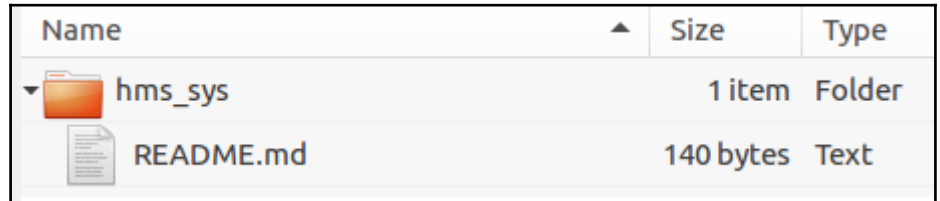

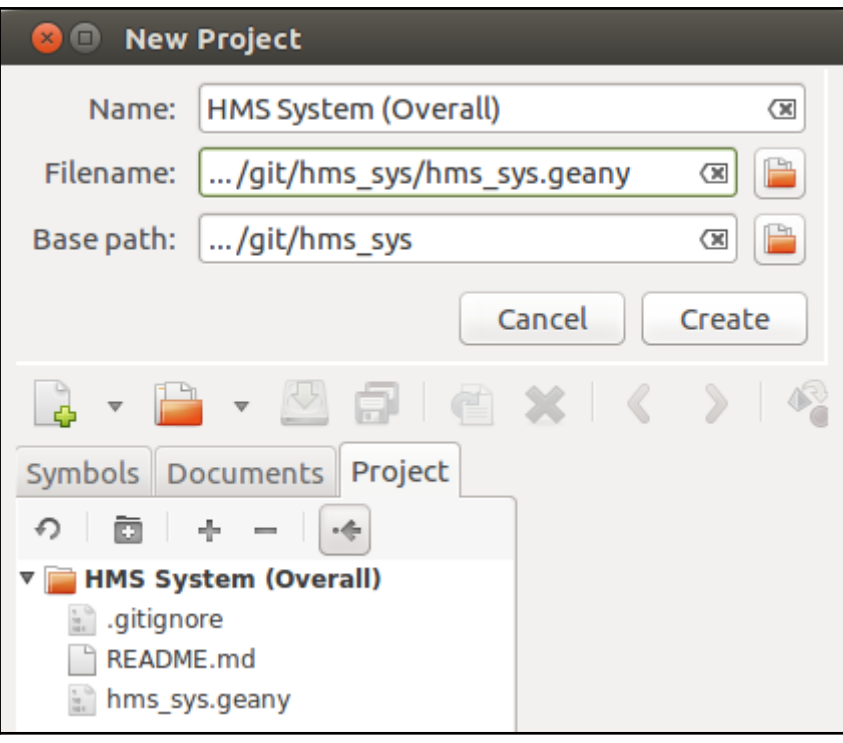

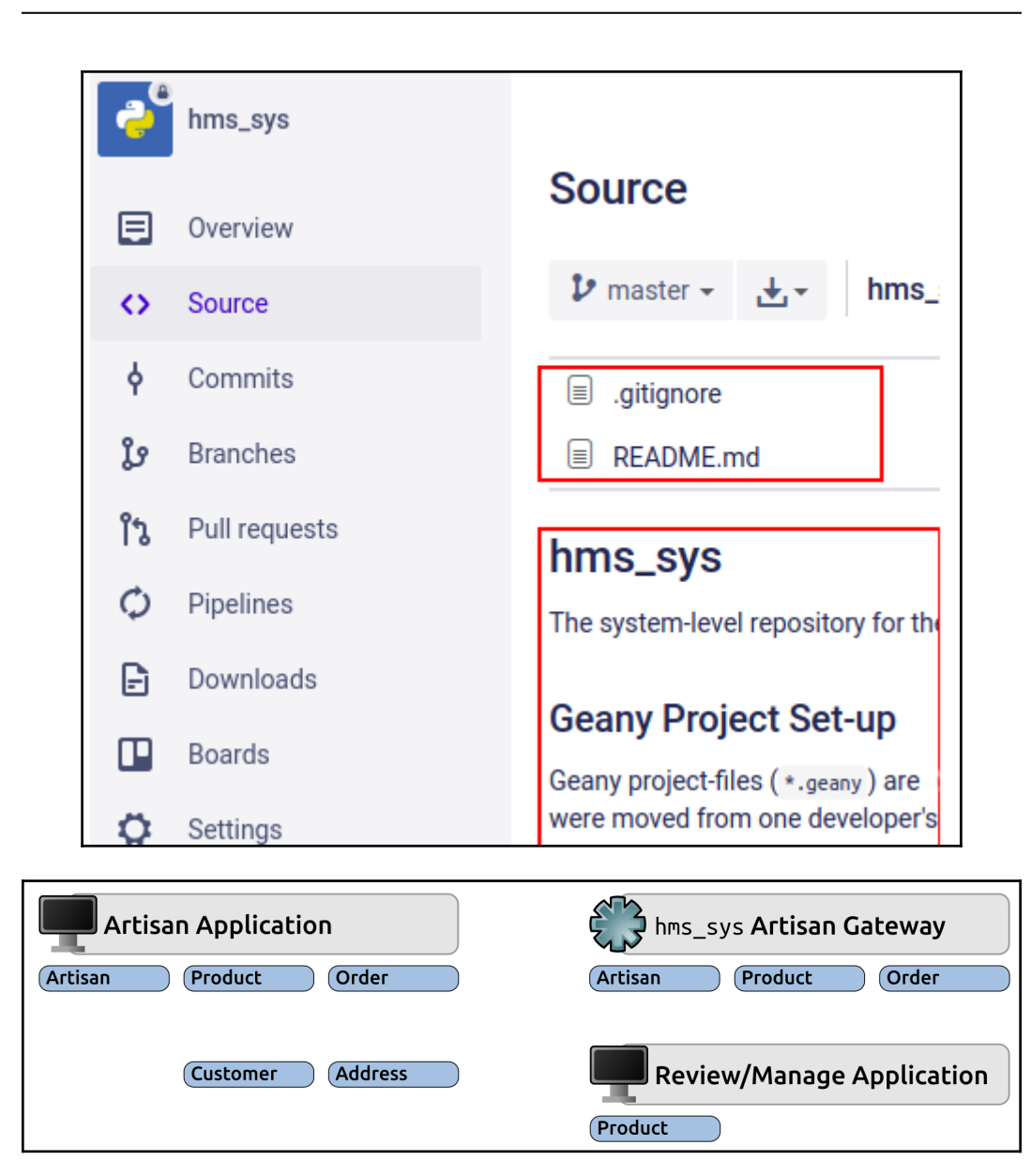

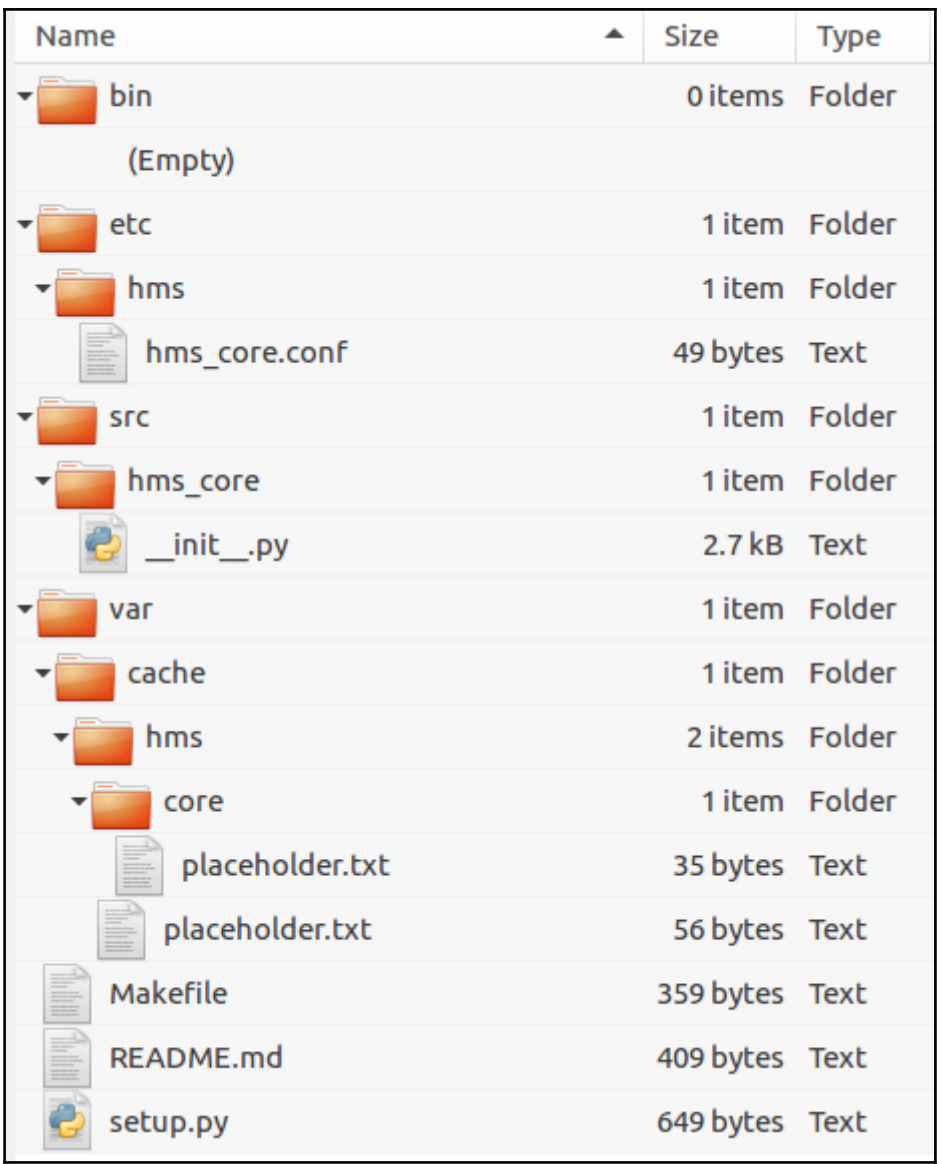

```
~/git/hms sys/hms-core$ python3 setup.py sdist
running sdist
running egg info
[Removed for brevity]
creating dist
Creating tar archive
removing 'HMS-Core-0.1.dev0' (and everything under it)
~/git/hms sys/hms-core$ pip3 install dist/HMS-Core-0.1.dev0.tar.gz
Processing ./dist/HMS-Core-0.1.dev0.tar.gz
Building wheels for collected packages: HMS-Core
[Removed for brevity]
Installing collected packages: HMS-Core
Successfully installed HMS-Core
~/git/hms sys/hms-core$ python
Python 3.5.2 (default, Nov 23 2017, 16:37:01)
[GCC 5.4.0 20160609] on linux
Type "help", "copyright", "credits" or "license" for more information.
>>> import hms core
\gg dir()
['__builtins__', '__doc__', ..., 'hms_core']
>>> dir(hms core)
['__all__', '__author__', '__copyright__', '__doc__', '__status__', ...]
>>> print(hms_core. doc )
TODO: Document the package.
Package-header for the hms_core namespace.
Provides classes and functionality for SOME_PURPOSE
>>>
```

```
ExampleParent.public_method called:
+- arg ...... example public
+- args ..... (1, 2, 3)+- kwargs ... { 'key': 'value'}
ExampleParent._protected_method called:
+- arg ...... example "protected"
+ - args ..... (1, 2, 3)+- kwargs ... {'key': 'value'}
ExampleParent. private method called:
+- arg ...... example "private"
+- args ..... (1, 2, 3)+- kwargs ... {'key': 'value'}
```

```
ExampleChild.public_method called:
+- arg ...... example public
+ args ..... (1, 2, 3)+- kwargs ... { 'key': 'value'}
ExampleChild._protected_method called:
+- arg ...... example "protected"
+ - args ..... (1, 2, 3)+- kwargs ... {'key': 'value'}
ExampleChild. __ private_method called:
+- arg ...... example "private"
+- args ..... (1, 2, 3)+- kwargs ... { 'key': 'value'}
```
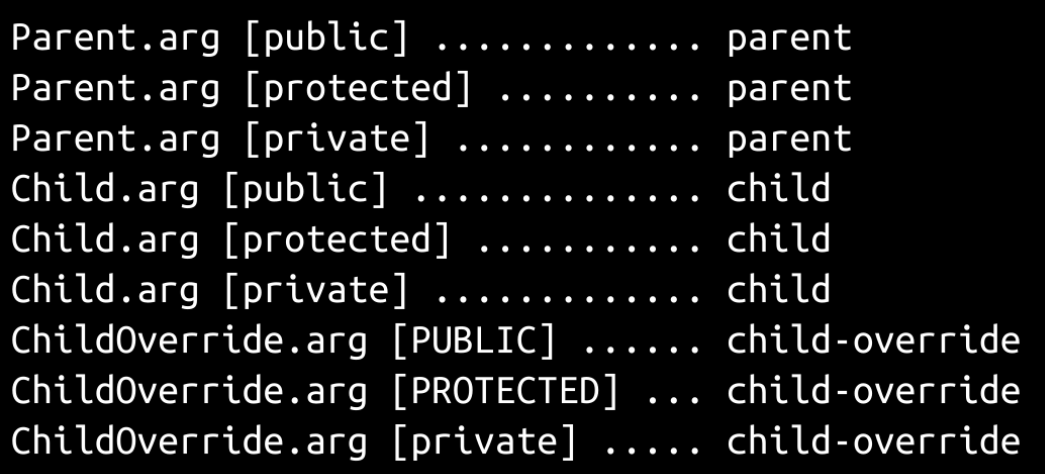

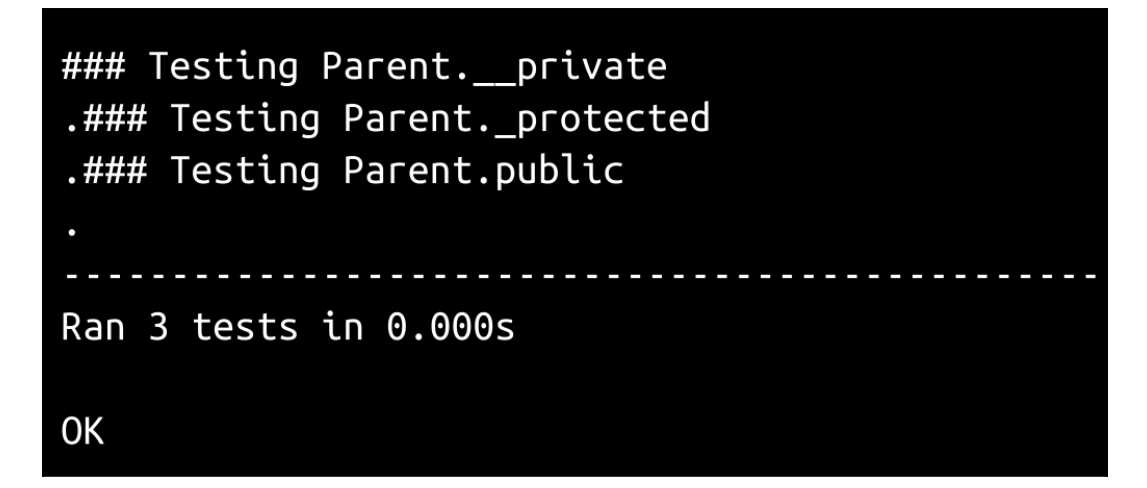

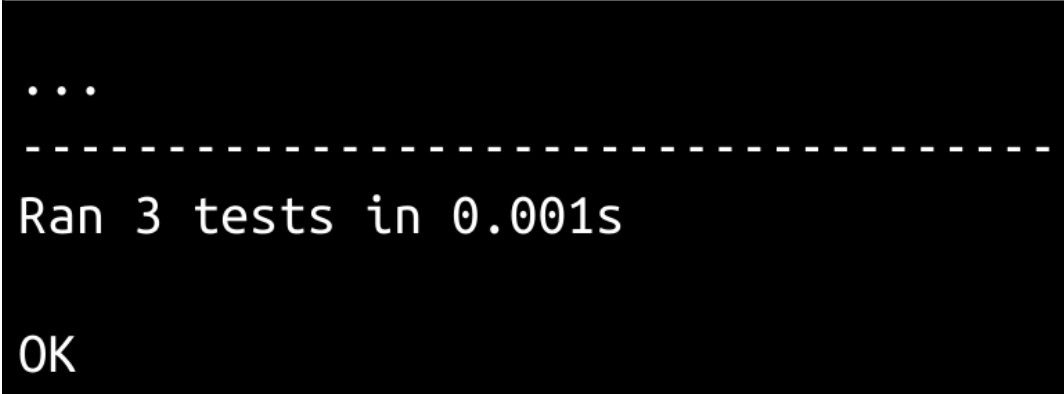

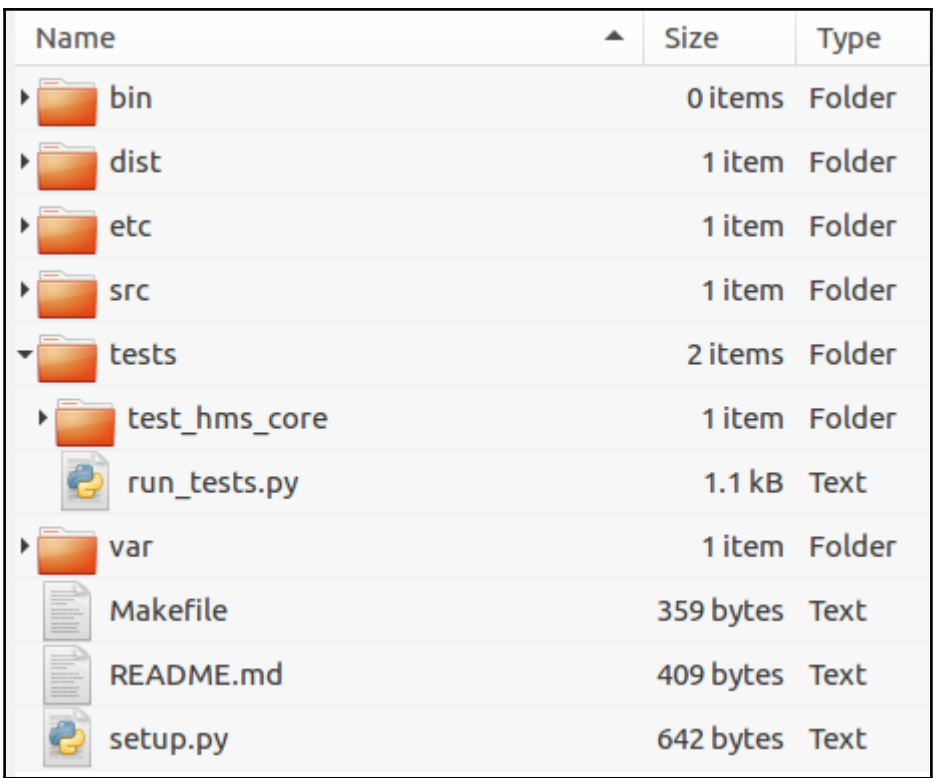

Test-policies require test-case classes to be created for each class in the codebase. The following have not been created:

- \* testShowable
- \* testChildOverride
- \* testChild
- \* testParent

 $F$ FAIL: testCodeCoverage ( \_\_ main \_\_\_. testmeCodeCoverage) [Removed for brevity] Unit-testing policies require test-cases for all classes and functions in the me module, but the following have not been defined: (testChild, testChildOverride, testParent, testShowable) Ran  $2$  tests in  $0.002s$  $\ldots$ F.FF $\ldots$ FAIL: testMethodCoverage ( main .testChildOverride) Unit-testing policy requires test-methods to be created for all public and protected methods, but testChildOverride is missing the following test-methods: ['test\_protected', 'testpublic'] FAIL: testMethodCoverage (\_\_main\_\_.testParent) Unit-testing policy requires test-methods to be created for all public and protected methods, but testParent is missing the following test-methods: ['test\_init\_', 'test\_protected', 'testpublic', 'testshow'] FAIL: testPropertyCoverage ( main .testParent) Unit-testing policy requires test-methods to be created for all public properties, but testParent is missing the following test-methods: ['testprop'] Ran 10 tests in 0.004s FAILED (failures=3)
## **Chapter 8: Creating Business Objects**

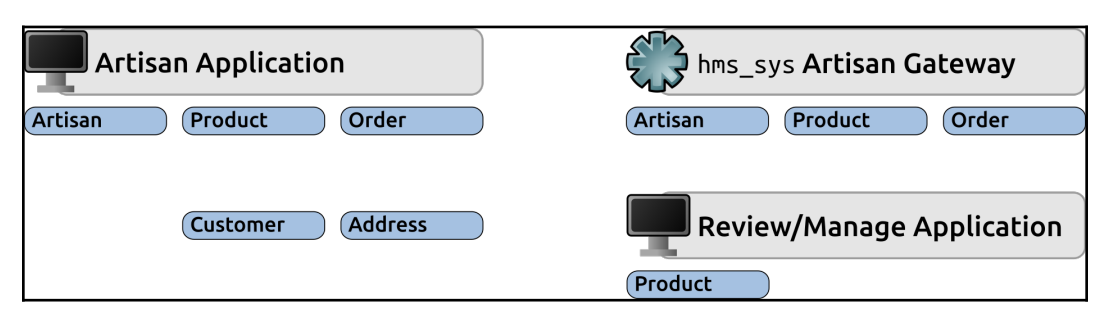

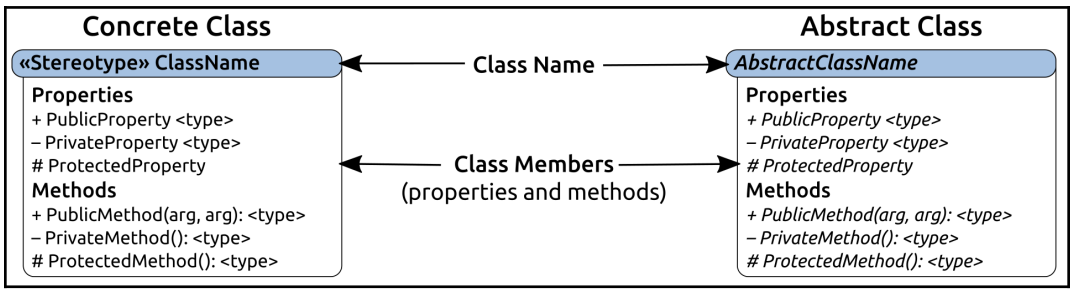

# **Address**

# **Properties**

- + street\_address <str>
- + building\_address <str>
- + city <str>
- + region <str>
- + postal\_code <str>
- + country <str>

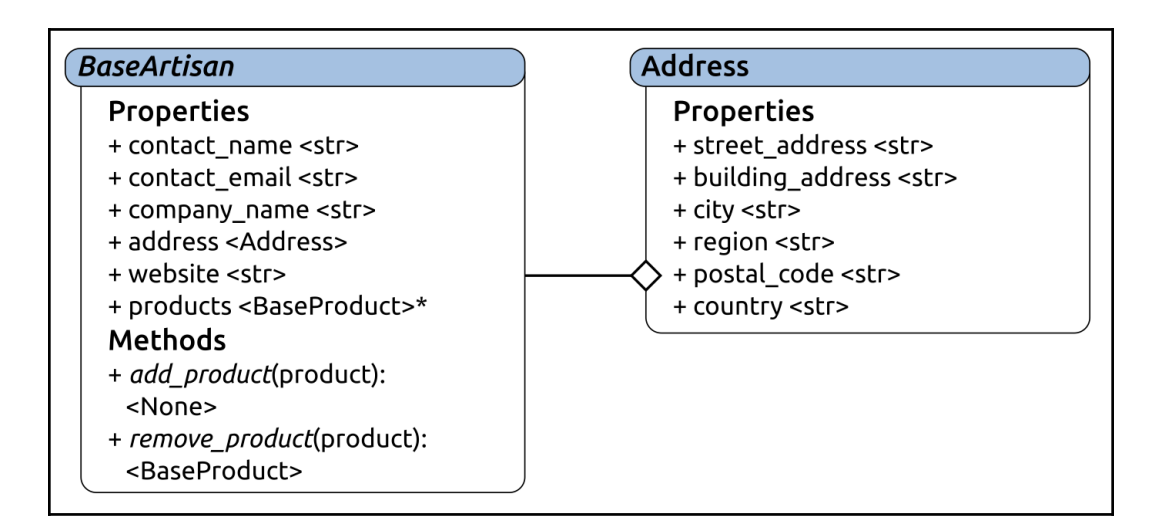

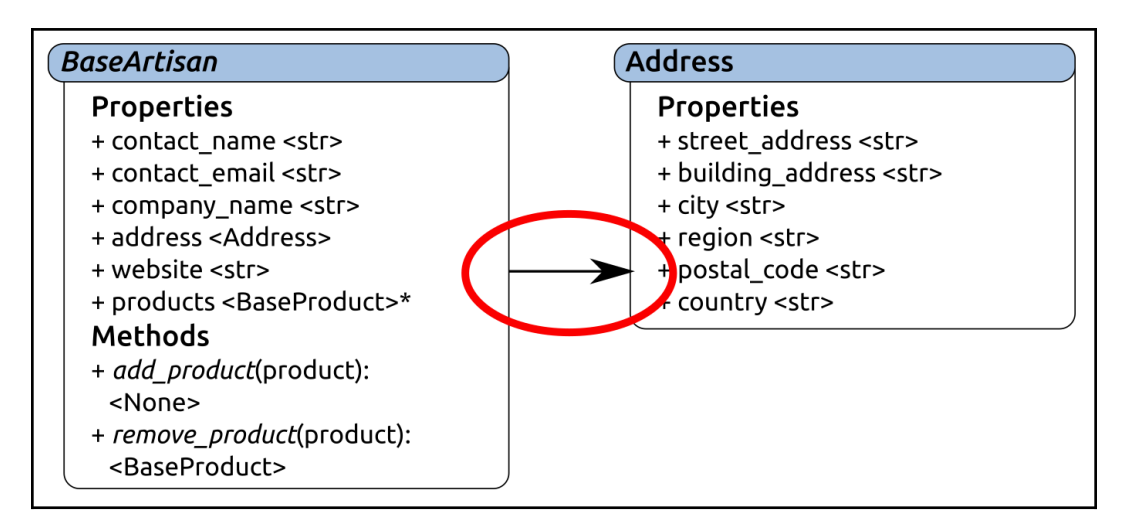

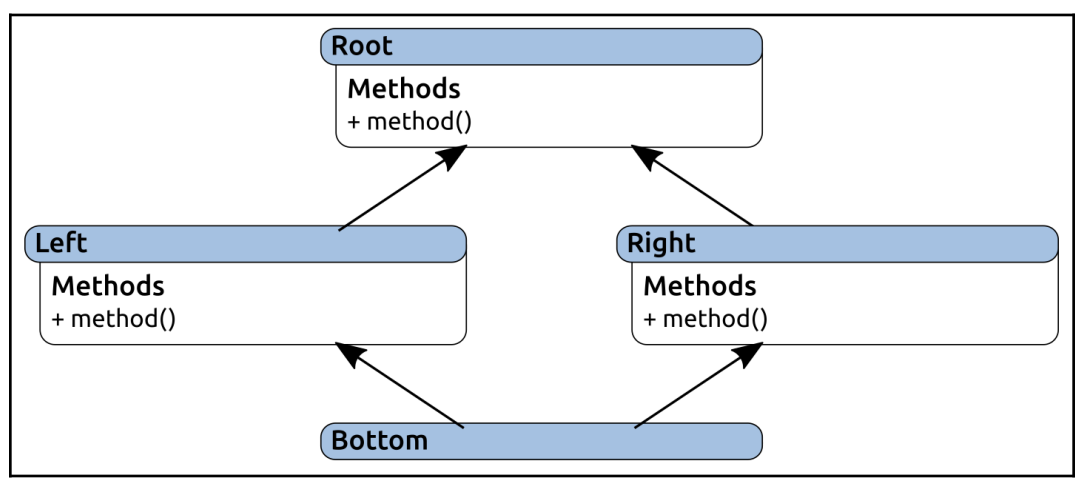

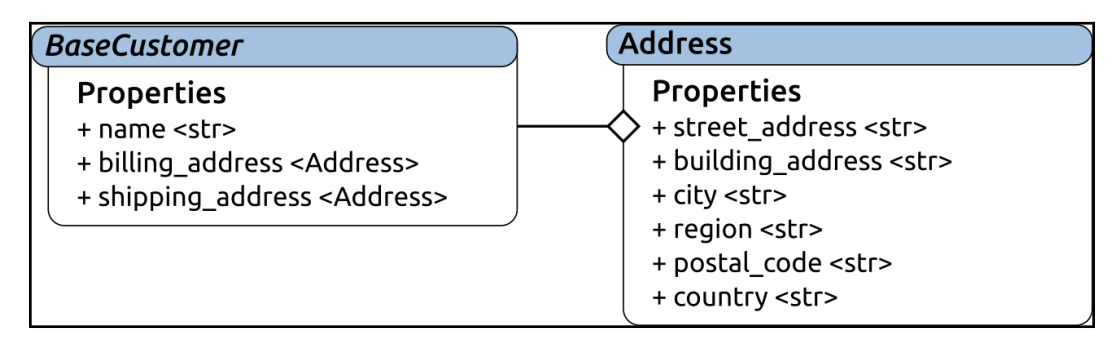

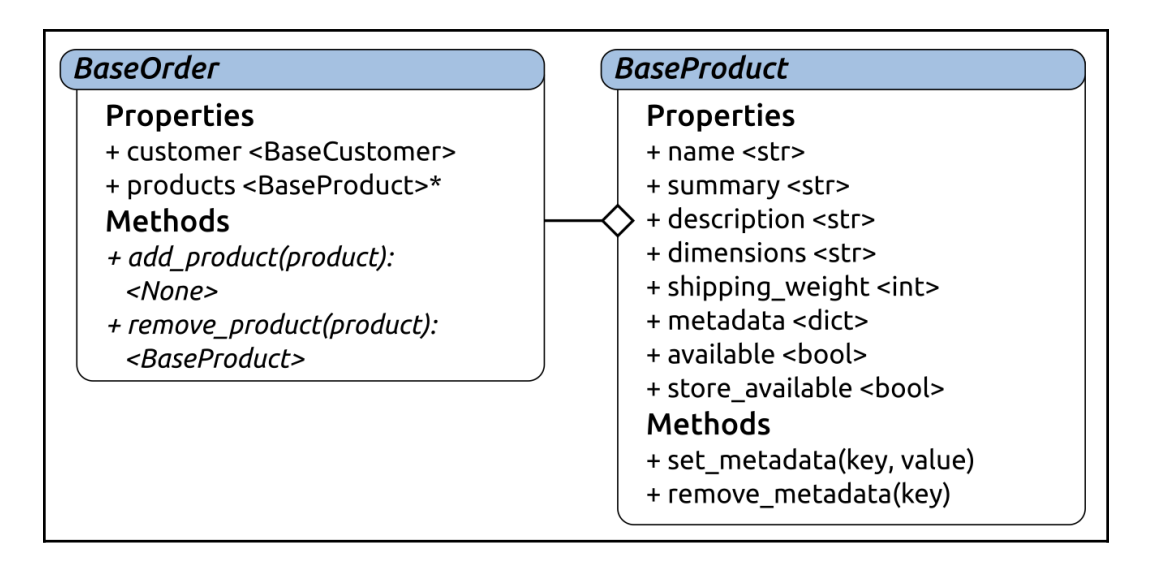

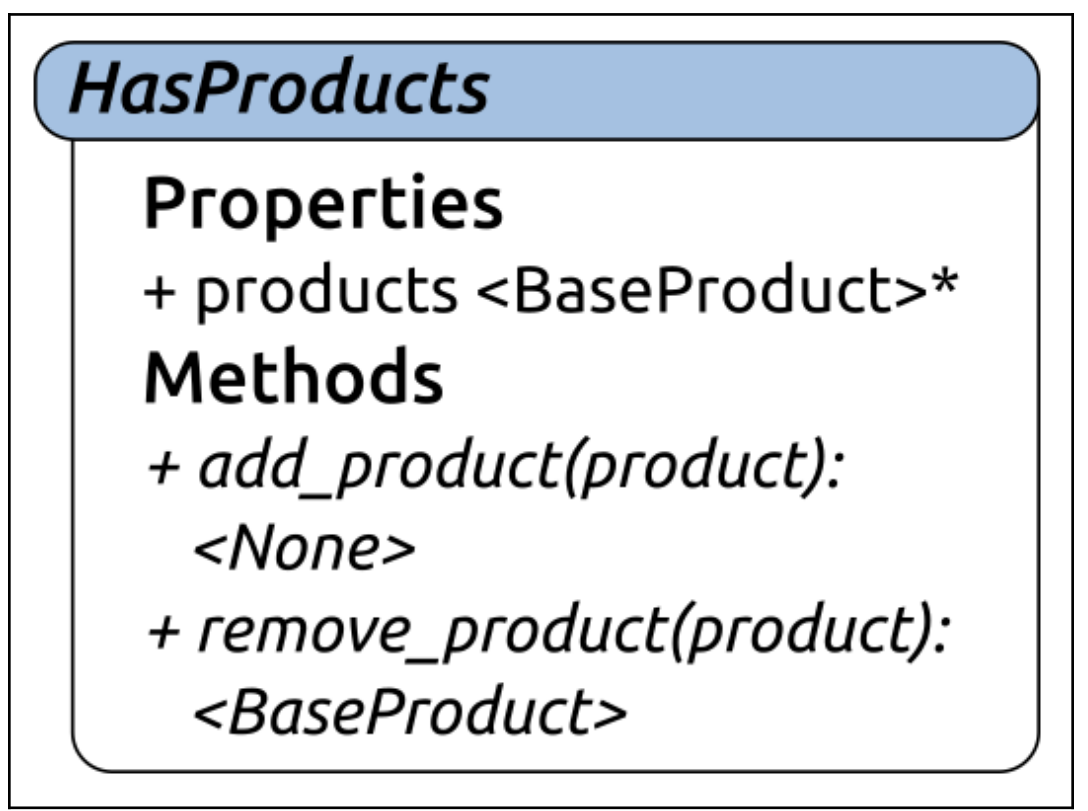

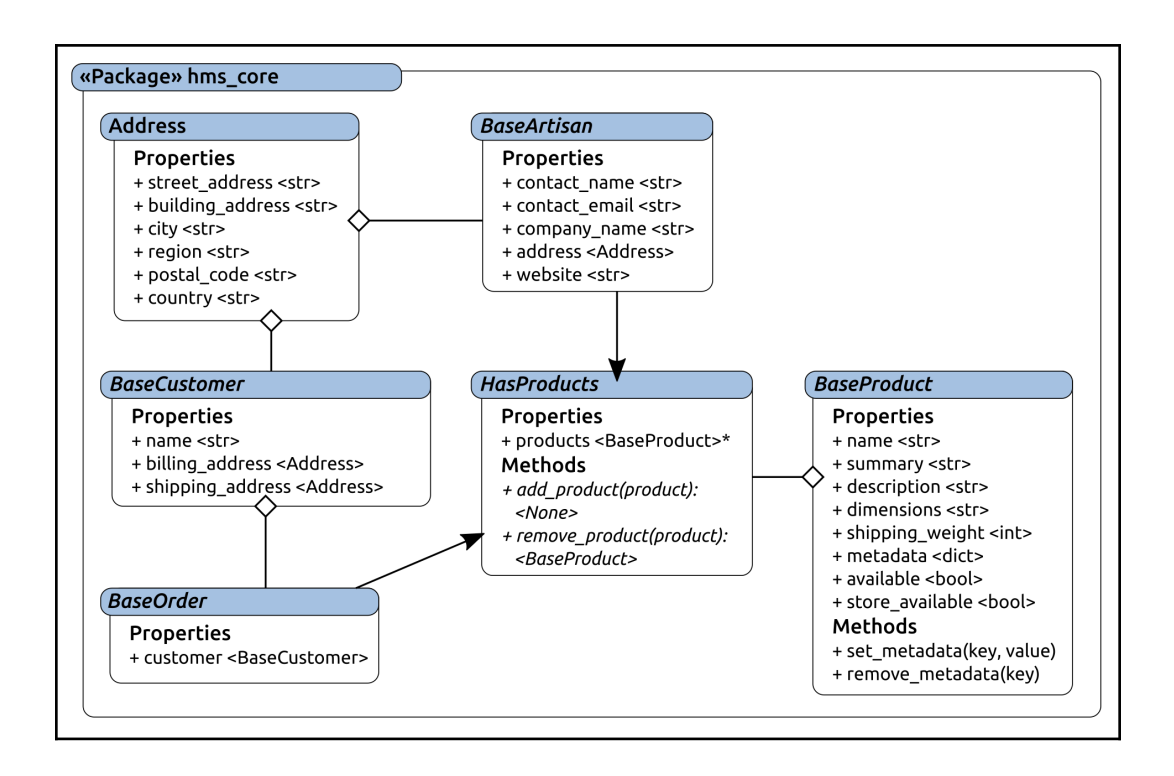

## **Chapter 9: Testing Business Objects**

```
Tests were successful ..... False
Number of tests run ....... 1
+ Tests ran in .......... 0.00 seconds
Number of errors .......... 0
Number of failures ........ 1
Number of tests skipped ... 0
FAILURES
testCodeCoverage (__main__.testhms_coreCodeCoverage)
[lines removed for brevity]
Unit-testing policies require test-cases for all classes and functions in the
hms core module, but the following have not been defined:
  (testAddress, testBaseArtisan, testBaseCustomer, testBaseOrder,
  testBaseProduct, testHasProducts)
Unit-test results
Tests were successful ..... False
Number of tests run ....... 1
+ Tests ran in ........... 0.00 seconds
Number of errors .......... 0
Number of failures ....... 1
Number of tests skipped ... 0
```

```
FATI URFS
testMethodCoverage ( main .testAddress)
\# ...
Unit-testing policy requires test-methods to be created for all public and
protected methods, but testAddress is missing the following test-methods:
   ['test_init_', 'test_del_building_address', 'test_del_city',
   'test_del_country', 'test_del_postal_code', 'test_del_region',
   'test del street address'. 'test get building address'.
   'test_get_city', 'test_get_country', 'test_get_postal_code',
   'test_get_region', 'test_get_street_address',
  'test_set_building_address', 'test_set_city', 'test_set_country',
   'test_set_postal_code', 'test_set_region', 'test_set_street_address',
   'teststandard address']
testPropertyCoverage ( main .testAddress)
\# ...
Unit-testing policy requires test-methods to be created for all public
properties, but testAddress is missing the following test-methods:
   ['testbuilding_address', 'testcity', 'testcountry', 'testpostal_code',
   -<br>'testregion', 'teststreet_address<sup>'</sup>]
testMethodCoverage ( main .testBaseArtisan)
# ... There are similar results for each test-case class,
testMethodCoverage ( main .testHasProducts)
\# ...
Unit-testing policy requires test-methods to be created for all public and
protected methods, but testHasProducts is missing the following test-methods:
['test_init_', 'test_del_products', 'test_get_products', 'test_set_products']
testPropertyCoverage ( main .testHasProducts)
\# ...
Unit-testing policy requires test-methods to be created for all public
properties, but testHasProducts is missing the following test-methods:
   ['testproducts']
Unit-test results
Tests were successful ..... False
Number of tests run ....... 13
Number of failures ........ 12
```

```
Unit-test results
Tests were successful ..... False
Number of tests run ....... 29
+ Tests ran in ........... 0.00 seconds
Number of errors .......... 0
Number of failures ........ 9
Number of tests skipped ... 0
```

```
Unit-test results
Tests were successful ..... False
Number of tests run ....... 29
+ Tests ran in .......... 0.00 seconds
Number of errors .......... 0
Number of failures ....... 3
Number of tests skipped ... 0
```

```
FATI IRFS
\overline{u}
```

```
testCodeCoverage (__main__.testhms_coreCodeCoverage)
```

```
Unit-testing policies require test-cases for all classes and functions in the
hms core module, but the following have not been defined:
```

```
(testBaseArtisan, testBaseCustomer, testBaseOrder, testBaseProduct,
testHasProducts)
```

```
Unit-test results
```
Tests were successful ..... False

Number of tests run ....... 29

```
+ Tests ran in ........... 0.84 seconds
```

```
Number of errors ......... 0
```

```
Number of failures ........ 1
```

```
Number of tests skipped ... 0
```
![](_page_44_Figure_0.jpeg)

![](_page_44_Figure_1.jpeg)

```
python setup.py test
running test
running egg info
writing top-level names to src/HMS Core.egg-info/top level.txt
writing src/HMS Core.egg-info/PKG-INFO
writing dependency links to src/HMS Core.egg-info/dependency links.txt
reading manifest file 'src/HMS Core.egg-info/SOURCES.txt'
writing manifest file 'src/HMS_Core.egg-info/SOURCES.txt'
running build ext
testCodeCoverage (idic.unit testing.ModuleCoverageTest) ... ok
testMethodCoverage (tests.test hms core.testAddress) ... ok
testPropertyCoverage (tests.test hms core.testAddress) ... ok
# ... There are a LOT of other tests in this output ...
# ... removed for brevity
testproducts (tests.test hms core.testHasProducts) ... ok
testCodeCoverage (tests.test hms core.testhms coreCodeCoverage) ... ok
Ran 119 tests in 0.843s
0K
```

```
$ python
Python 3.5.2 (default, Nov 23 2017, 16:37:01)
[GCC 5.4.0 20160609] on linux
Type "help", "copyright", "credits" or "license" for more information.
>>> import hms core
>>> dir(hms core)
\Gamma'Address', 'BaseArtisan', 'BaseCustomer', 'BaseOrder', 'BaseProduct',
    'EMAIL_CHECK', 'HasProducts', 'URL_CHECK', '__all__', '__author__',
    '__builtins__', '__cached__', '__copyright__', '__doc__', '__file__'
    '_loader_', '__name_', '__package_', '__path_', '__spec_', '__status_',
    'abc', 'parseaddr', 're'
\rightarrow
```
## **Chapter 10: Thinking About Business Object Data Persistence**

![](_page_46_Picture_20.jpeg)

![](_page_46_Figure_2.jpeg)

![](_page_47_Figure_0.jpeg)

# **BaseDataObject**

**Properties** + oid <UUID> + created <datetime> + is active <bool> + is deleted <bool> + is dirty <bool> + is new <bool> + modified <datetime> Methods # create() + matches(criteria) <bool> + save() + to data dict() < dict> # update() + delete(\*oids) + from\_data\_dict(data\_dict) <object> + get(\*oids, \*\*criteria) <object>\* + sort(objects, sort\_by) <object>\*

![](_page_49_Figure_0.jpeg)

# **Chapter 11: Data Persistence and BaseDataObject**

![](_page_50_Figure_1.jpeg)

```
FAILURES
testCodeCoverage (test data objects.testdata objectsCodeCoverage)
Unit-testing policies require test-cases for all classes and functions in the
hms core.data objects module, but the following have not been defined:
  (testBaseDataObiect)
Unit-test results
Tests were successful ..... False
Number of tests run ....... 119
+ Tests ran in ........... 0.87 seconds
Number of errors ......... 0
Number of failures ........ 1
Number of tests skipped ... 0
```

```
FATI URFS
Unit-testing policies require test-cases for all classes and functions in the
hms core.data objects module, but the following have not been defined:
  (testBaseDataObject)
Unit-test results
Tests were successful ..... False
Number of tests run ....... 1
+ Tests ran in ........... 0.00 seconds
Number of errors .......... 0
Number of failures ........ 1
Number of tests skipped ... 0
```
![](_page_52_Picture_0.jpeg)

# **Chapter 12: Persisting Object Data to Files**

![](_page_53_Figure_1.jpeg)

![](_page_54_Figure_0.jpeg)

![](_page_55_Figure_0.jpeg)

```
"website": null,
"is_active": true,
"contact_email": "j@smith.com",
"address": \{"region": null,
    "postal_code": null,
    "building address": null,
    "street_address": "12345 Main Street",
    "country": null,
    "city": "City Name"
},
"modified": "2018-05-20 09:21:48",
"contact_name": "John Smith",
"created": "2018-05-20 09:21:48",
"oid": "52267e19-8668-4f9e-b8b7-53d650682a46",
"company_name": null,
"is deleted": false
```
**[ 57 ]**

ſ "available": true. "created": "2018-05-20 09:40:10", "description": null, "dimensions": null, "is active": true, "is deleted": false, "metadata":  $\{\}$ , "modified": "2018-05-20 09:40:10", "name": "name". "oid": "1b4f226a-8616-4141-be6f-a69cdccf6572", "shipping weight":  $0,$ "store\_available": true, "summary": "summary"

![](_page_58_Figure_0.jpeg)

![](_page_59_Figure_0.jpeg)

![](_page_59_Figure_1.jpeg)

#### **Chapter 13: Persisting Data to a Database**

![](_page_60_Figure_1.jpeg)

![](_page_61_Figure_0.jpeg)

![](_page_61_Picture_52.jpeg)

oid <uuid|str> data <str<JSON>>

#### «table» Products

oid <uuid|str> data <str<JSON>>

![](_page_62_Figure_0.jpeg)

![](_page_62_Figure_1.jpeg)

![](_page_63_Figure_0.jpeg)

```
\mathcal{L}"available": true.
    "created": "2018-06-02 06:23:38".
    "description": null,
    "dimensions": null.
    "is_active": true,
    "is deleted": false,
    "metadata": {
        "gemstone": "Sapphire",
        "metal": "Silver"
    \} ,
    "modified": "2018-06-02 06:23:38",
    "name": "Necklace #4",
    "oid": "c886c6d9-98f3-4f03-b326-0c9bad613f89",
    "shipping_weight": 0,
    "store available": true,
    "summary": "Showing some Product.get aspects"
\mathcal{E}
```
### **Chapter 14: Testing Data Persistence**

Unit-test results Tests were successful ..... False Number of tests run ....... 92 + Tests ran in ........... 0.01 seconds Number of errors ......... 0 Number of failures ........ 74 Number of tests skipped ... 0 

Unit-test results Tests were successful ..... True Number of tests run ....... 113 + Tests ran in .......... 0.25 seconds Number of errors ......... 0 Number of failures ........ 0 Number of tests skipped ... 7 SKIPPED testsort (test artisan objects.testArtisan) testsort (test\_artisan\_objects.testOrder) testsort (test artisan objects.testProduct) - Sort will be implemented once there's a need for it, and tested as part of that implementation test\_load\_objects (test\_data\_storage.testJSONFileDataObject) testdelete (test data storage.testJSONFileDataObject) testget (test data storage.testJSONFileDataObject) testsave (test data storage.testJSONFileDataObject) - Since the file-load process provided by \_load\_objects is used by many of the CRUD operations, it is tested as part of testCRUDOperations 

```
Unit-test results
Tests were successful ..... False
Number of tests run ....... 16
+ Tests ran in ........... 0.00 seconds
Number of errors .......... 0
Number of failures ........ 11
Number of tests skipped ... 0
```

```
Unit-test results
Tests were successful ..... False
Number of tests run ....... 47
+ Tests ran in ........... 0.01 seconds
Number of errors .......... 0
Number of failures ........ 33
Number of tests skipped ... 0
```

```
Unit-test results
Tests were successful ..... True
Number of tests run ....... 47
+ Tests ran in ........... 0.41 seconds
Number of errors ......... 0
Number of failures ........ 0
Number of tests skipped ... 5
SKIPPED
test_del_collection (__main__.testHMSMongoDataObject)
- Tested in test_get_collection
test_del_connection (_main _.testHMSMongoDataObject)
- Tested in test get connection
test del database ( main .testHMSMongoDataObject)
- Tested in test_get_database
test_get_configuration (__main__.testHMSMongoDataObject)
- The fact that the configuration works in setUp is sufficient
testconfigure (__main__.testHMSMongoDataObject)
- The fact that the configuration works in setUp is sufficient
```

```
python setup.py test
running test
running egg info
writing dependency links to src/HMS Core.egg-info/dependency links.txt
writing top-level names to src/HMS Core.egg-info/top level.txt
writing src/HMS_Core.egg-info/PKG-INFO
reading manifest file 'src/HMS Core.egg-info/SOURCES.txt'
writing manifest file 'src/HMS Core.egg-info/SOURCES.txt'
running build ext
testCodeCoverage (idic.unit_testing.ModuleCoverageTest) ... ok
testCodeCoverage (tests.test_hms_core.testhms_coreCodeCoverage) ... ok
testCodeCoverage (idic.unit_testing.ModuleCoverageTest) ... ok
testsort (tests.test hms core.test co objects.testProduct) ... skipped
    "Sort will be implemented once there's a need for it, and tested
    as part of that implementation"
teststore_available (tests.test_hms_core.test_co_objects.testProduct) ... ok
testsummary (tests.test_hms_core.test_co_objects.testProduct) ... ok
testto_data_dict (tests.test_hms_core.test_co_objects.testProduct) ... ok
testCodeCoverage (tests.test_hms_core.test_co_objects.testco_objectsCodeCoverage) ... ok
Ran 261 tests in 1.324s
OK (skipped=9)
```
![](_page_69_Picture_4.jpeg)

![](_page_70_Picture_4.jpeg)

#### **Chapter 15: Anatomy of a Service**

```
$ tail -f /var/log/syslog | grep ".*py daemon func\.py"
py daemon func.py: Starting py daemon func.py
py daemon func.py: Event Loop (0)
py daemon func.py: Event Loop (1)
py daemon func.py: Event Loop (2)
py daemon func.py: Event Loop (3)
py daemon func.py: Event Loop (4)
py daemon func.py: Event Loop (5)
```

```
+ log level .......... (str) INFO
+ queue type ......... (str) rabbit
+ queue check ........ (str) 5
+ capture ............ (str) INFO, WARNING
+ log level .......... (str) INFO
+ queue type ......... (str) rabbit
+ queue check ........ (str) 5
+ log_file ........... (str) /var/log/myservice/activity.log
+ log_level ........... (str) INFO
+ queue type ......... (str) rabbit
+ queue check ........ (str) 5
+ server ............. (str) 10.1.10.1
+ port ............... (str) 5672
+ queue_name .......... (str) my-queue
+ user ............... (str) username
+ password ........... (str) password
+ log level ........... (str) INFO
+ queue_type ......... (str) rabbit
+ queue_check ........ (str) 5
```
2018-07-08 10:21:30,215 - logging-example - CRITICAL - This is a CRITICAL-level message 2018-07-08 10:21:30,215 - logging-example - DEBUG - This is a DEBUG-level message 2018-07-08 10:21:30,216 - logging-example - ERROR - This is an ERROR-level message 2018-07-08 10:21:30,216 - logging-example - INFO - This is an INFO-level message 2018-07-08 10:21:30,216 - logging-example - WARNING - This is a WARNING-level message
```
# Results with logging set to logging. DEBUG on a local dev-environment:
2018-07-08 11:00:49.791 - logging-example - INFO - Calling with no arguments
2018-07-08 11:00:49,791 - logging-example - INFO - some_function((), {}) called
2018-07-08 11:00:49,791 - logging-example - WARNING - some function was called with
    no arguments
2018-07-08 11:00:49.791 - logging-example - INFO - some function complete
2018 - 07 - 08 11:00:49,791 - logging-example - INFO - Calling with x and y values
2018-07-08 11:00:49,791 - logging-example - INFO - some_function((1, 2), {}) called
2018-07-08 11:00:49,791 - logging-example - DEBUG - *args exists: (1, 2)
2018 - 07 - 08 11:00:49,792 - logging-example - DEBUG - x = 1, y = 2
2018-07-08 11:00:49,792 - logging-example - INFO - Calling with a bad y-value
2018-07-08 11:00:49,792 - logging-example - INFO - some_function((1, 0), \}) called
2018-07-08 11:00:49,792 - logging-example - DEBUG - *args exists: (1, 0)
2018 - 07 - 08 11:00:49,792 - logging-example - DEBUG - x = 1, y = 0
2018-07-08 11:00:49,792 - logging-example - ERROR - ZeroDivisionError in
    some function: division by zero
2018-07-08 11:00:49,792 - logging-example - INFO - some_function complete
# Results with logging set to logging. ERROR on a production environment:
2018-07-08 11:00:49,792 - logging-example - ERROR - ZeroDivisionError in
    some_function: division by zero
```
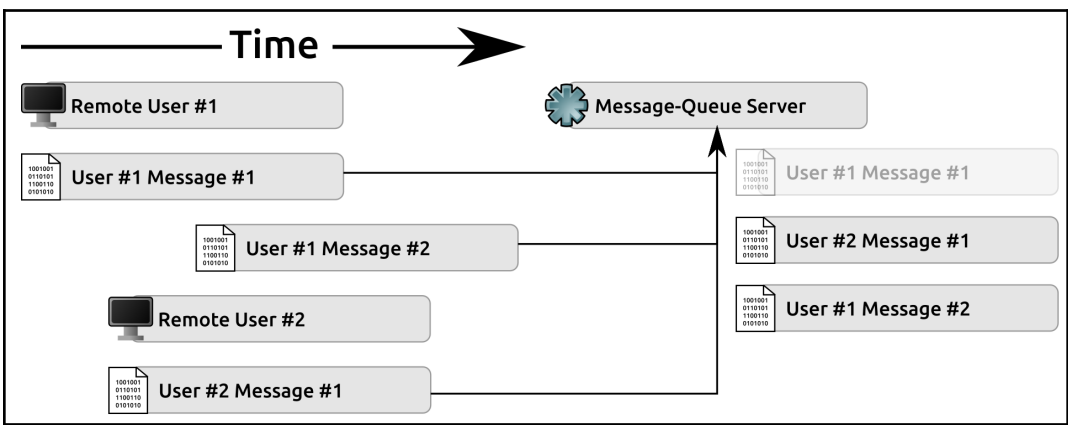

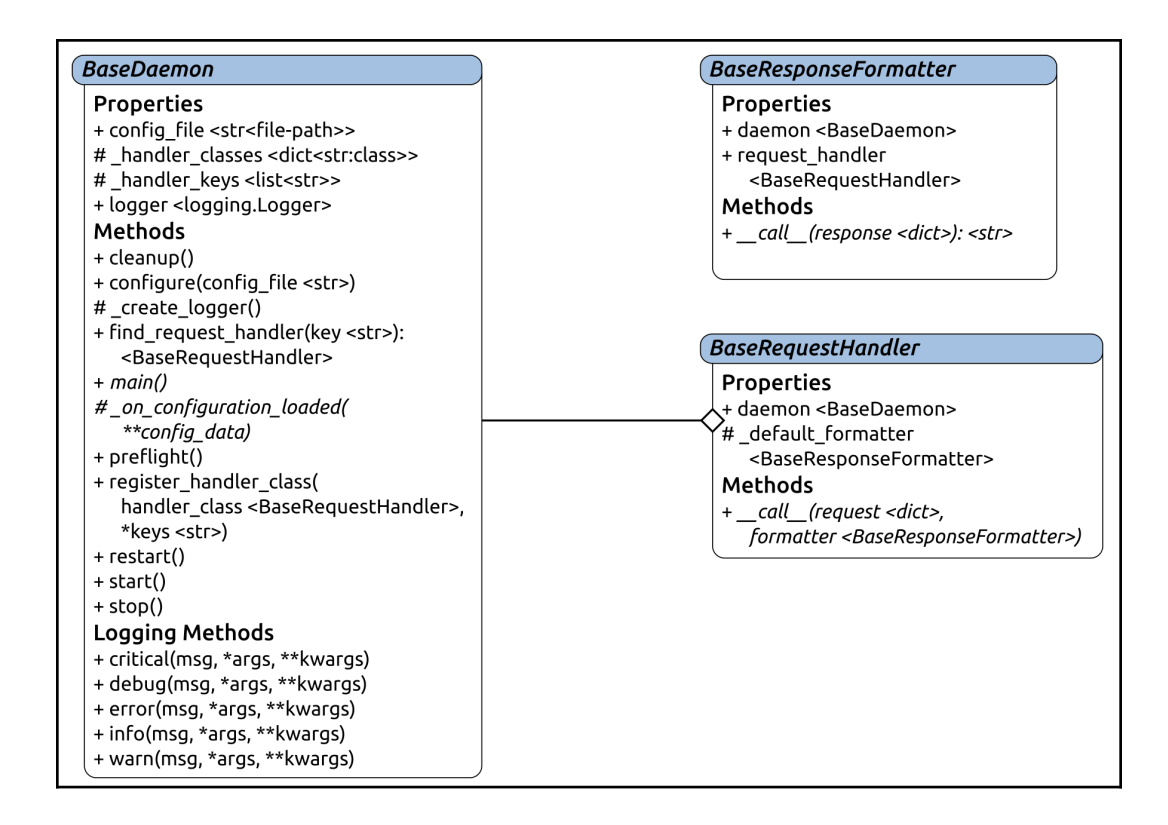

```
$ python testdaemon.py;tail -f /tmp/daemon-name.log
DEBUG
        - testdaemon.config file set to example-config.vaml
        - Loading configuration for testdaemon
INFO
TNFO
        - testdaemon configuration has been loaded:
{timestamp} - daemon-name - INFO - Logging started. Other messages may have been \
   output to stdout/terminal prior to now
{timestamp} - daemon-name - DEBUG - SIGINT and SIGTERM hanlders for testdaemon \
   created
{timestamp} - daemon-name - INFO - testdaemon.daemonize called
{timestamp} - daemon-name - DEBUG - +- Initial fork completed
{timestamp} - daemon-name - DEBUG - +- Decoupling from parent environment complete
{timestamp} - daemon-name - DEBUG - +- Second fork completed
{timestamp} - daemon-name - DEBUG - +- PID (18194) written to /tmp/testdaemon.pid
{timestamp} - daemon-name - INFO - testdaemon.daemonize complete
{timestamp} - daemon-name - INFO - testdaemon.preflight called
{timestamp} - daemon-name - INFO - testdaemon.preflight complete
{timestamp} - daemon-name - INFO - Starting testdaemon.main
{timestamp} - daemon-name - INFO - Starting main daemon event-loop
{timestamp} - daemon-name - INFO - Iteration 1
{timestamp} - daemon-name - INFO - Iteration 2
pkill -f testdaemon.py;tail -f /tmp/daemon-name.log
{timestamp} - daemon-name - INFO - Iteration 5
{timestamp} - daemon-name - INFO - Stopping testdaemon
{timestamp} - daemon-name - DEBUG - +- signal_num ... 15
{timestamp} - daemon-name - DEBUG - +- frame ........ <frame object at 0x7fab9a44f210>
{timestamp} - daemon-name - INFO - testdaemon main loop terminated
{timestamp} - daemon-name - INFO - testdaemon.cleanup called
```
### callable\_class("calling instance 1") called:  $+$  self. some arg ........ instance 1 +- self.\_some\_other\_arg ... other arg

callable\_class("calling instance 2") called: +- self. some arg ......... < main .callable class object at 0x7f5d9d375550> +- self.\_some\_other\_arg ... True

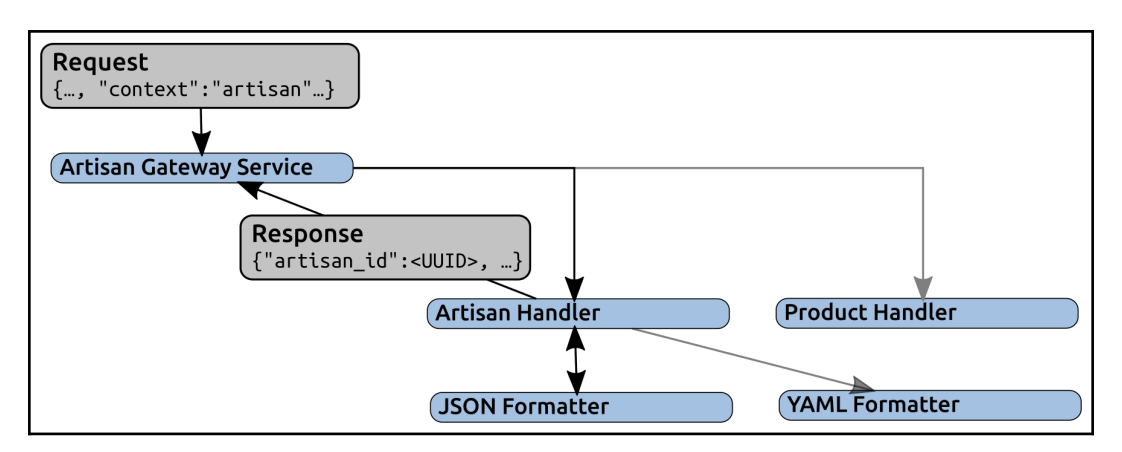

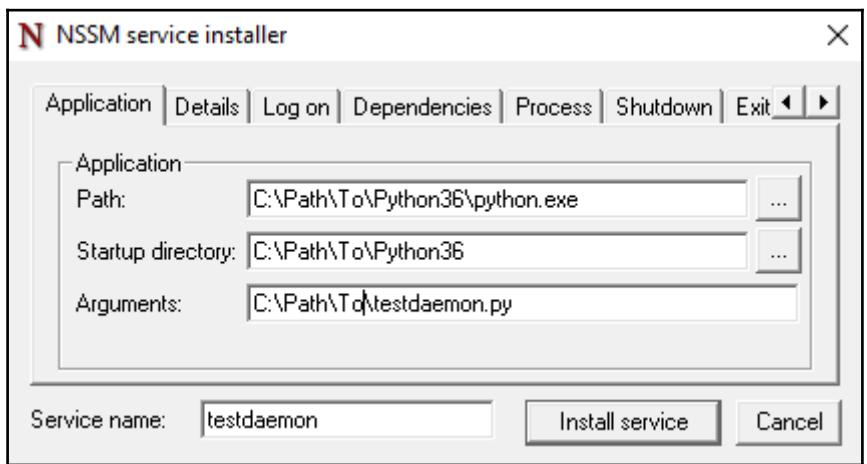

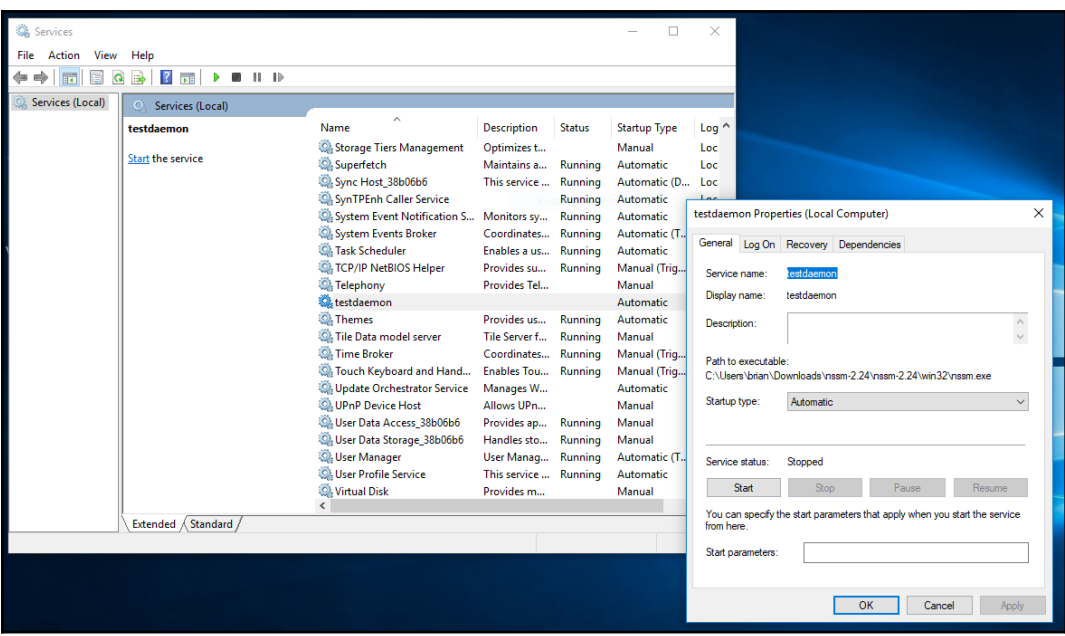

### **Chapter 16: The Artisan Gateway Service**

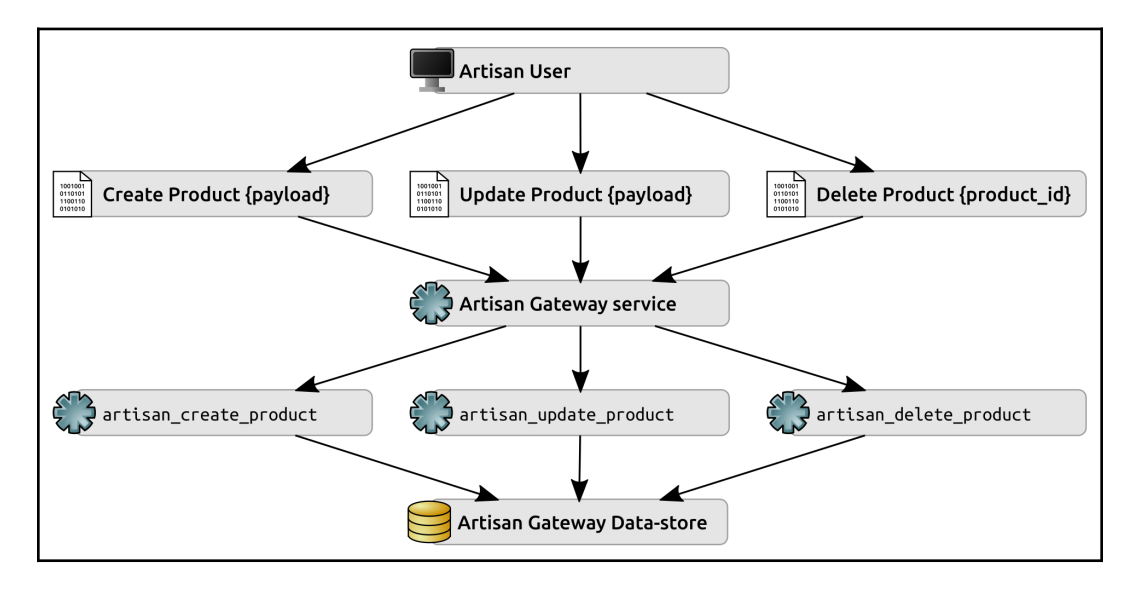

# root# rabbitmgctl list\_queues Listing queues ... hello 1

```
root# rabbitmqctl list_queues
Listing queues ...
hello 2
```
## root# rabbitmqctl list\_queues Listing queues ... hello 2 queue\_name 1

#### Listening for messages:

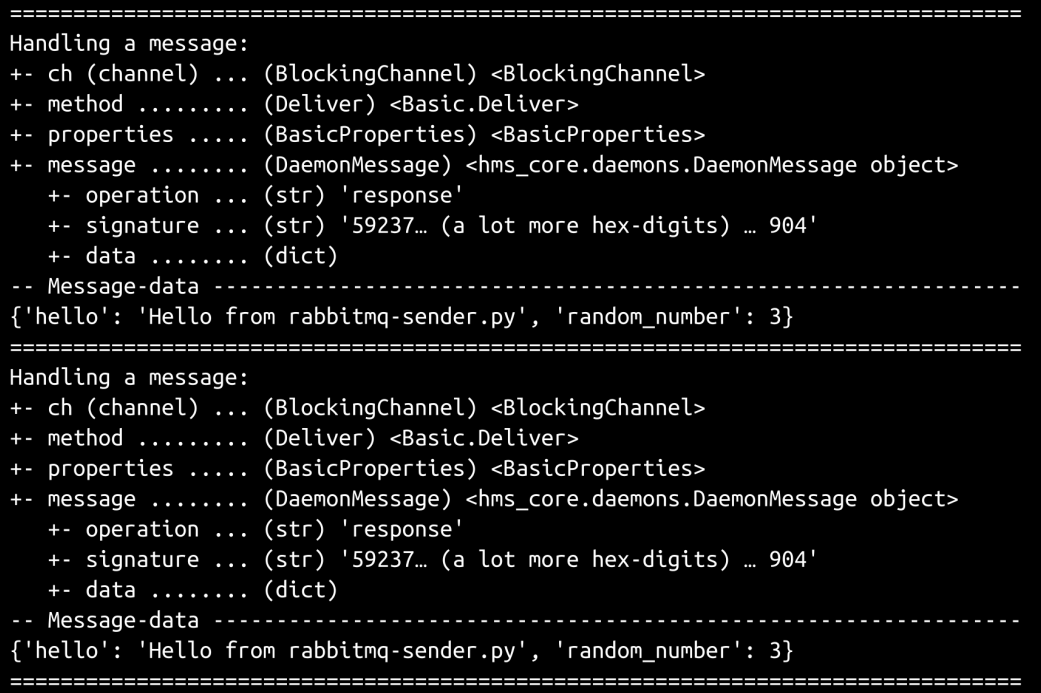

```
Handling a message:
+- ch (channel) ... (BlockingChannel) <BlockingChannel>
+- method ........ (Deliver) <Basic.Deliver>
+- properties ..... (BasicProperties) <BasicProperties>
InvalidMessageError: The message
   {'hello': 'Hello from rabbitmq-bad-sender.py'},
   with a signature of "036e8... (a lot more hex-digits) ... 4cc" did not match
   the expected signature. Message DENIED
```
# Start-up of daemon

```
{date/time} - hms ag - INFO - Logging started. Other ... (truncated) ... prior to now
{date/time} - hms ag - INFO - ArtisanGatewayDaemon.preflight called
{date/time} - hms_ag - INFO - Starting ArtisanGatewayDaemon.main
{date/time} - hms_ag - INFO - Starting main daemon event-loop
# Sending the first valid message
{date/time} - hms ag - INFO - ArtisanGatewayDaemon. handle message called:
{date/time} - hms_ag - INFO - <hms_core.daemons.DaemonMessage object at 0x7fb4b11371d0>
# Sending an invalid message (signature failure)
{date/time} - hms ag - ERROR - InvalidMessageError:
                       The message {'hello': 'Hello from rabbitmq-bad-sender.py'},
                       with a signature of "036e8... (a lot more hex-digits) ... 4cc"
                       did not match the expected signature.
                       Message DENIED
# Sending a second copy of the good message
{date/time} - hms_ag - INFO - ArtisanGatewayDaemon. handle_message called:
{date/time} - hms ag - INFO - <hms core.daemons.DaemonMessage object at 0x7fb4b11372b0>
# Shutting the daemon down
{date/time} - hms_ag - INFO - Stopping ArtisanGatewayDaemon
{date/time} - hms_ag - INFO - ArtisanGatewayDaemon main loop terminated
{date/time} - hms_ag - INFO - ArtisanGatewayDaemon.cleanup called
```

```
raw_key (bytes)
b'\x95|\xcea\xdd\r\xa1\xd6^U\xa9)\xe5\xbc\xbc\x9c<S\x13\xc6\xe2\xf7\x12W'
serialized (str)
957cce61dd0da1d65e55a929e5bcbc9c3c5313c6e2f71257
unserialized (bytes)
b'\x95|\xcea\xdd\r\xa1\xd6^U\xa9)\xe5\xbc\xbc\x9c<S\x13\xc6\xe2\xf7\x12W'
unserialized == raw key: TrueContent-Length: {content-length}
-------------------------------{field-separator}
Content-Disposition: form-data; name="{field-name}"
{field-value}
Content-Disposition: form-data; name="{field-name}"; filename="{file-name}"
Content-Type: {MIME-type}
{file-data}
-------------------------------{field-separator}
Content-Disposition: form-data; name="{field-name}"; filename="{file-name}"
Content-Type: {MIME-type}
{file-data}
------------------------------{field-separator}--
```
### **Chapter 17: Handling Service Transactions**

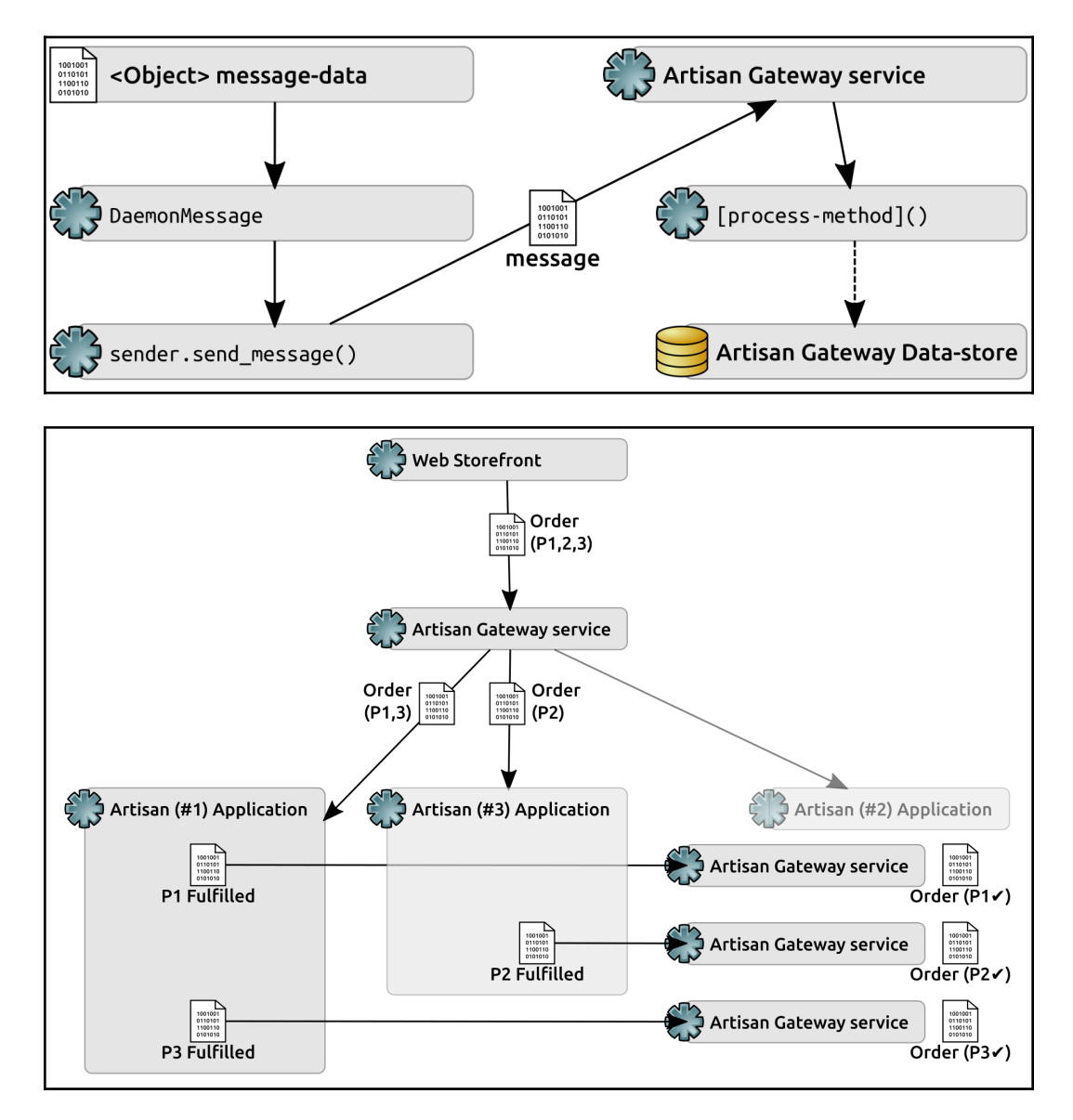

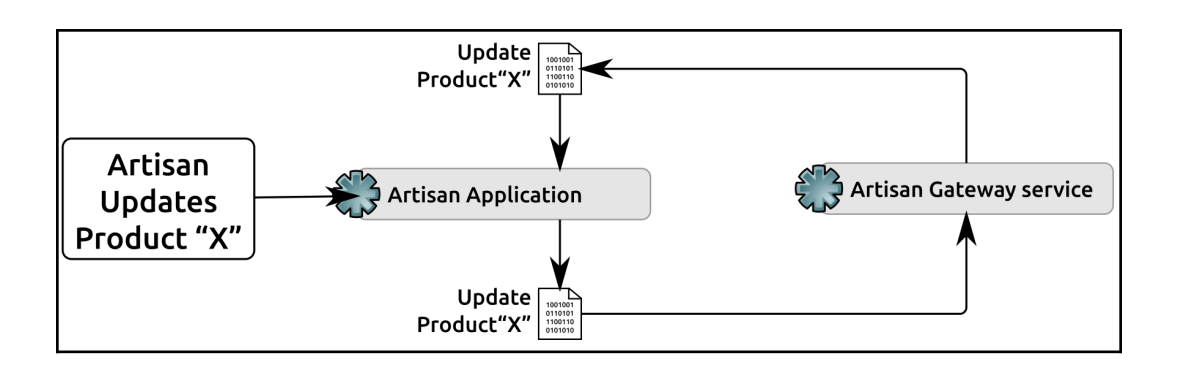

### **Chapter 18: Testing and Deploying Services**

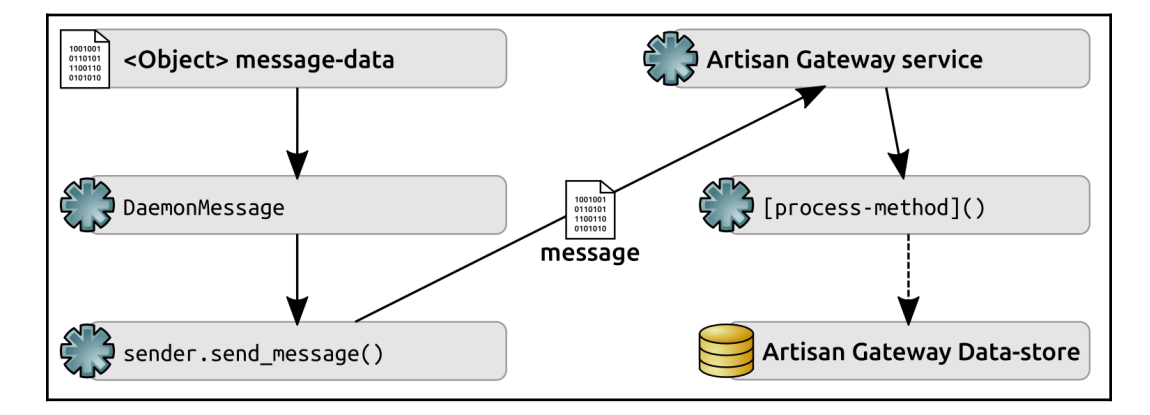

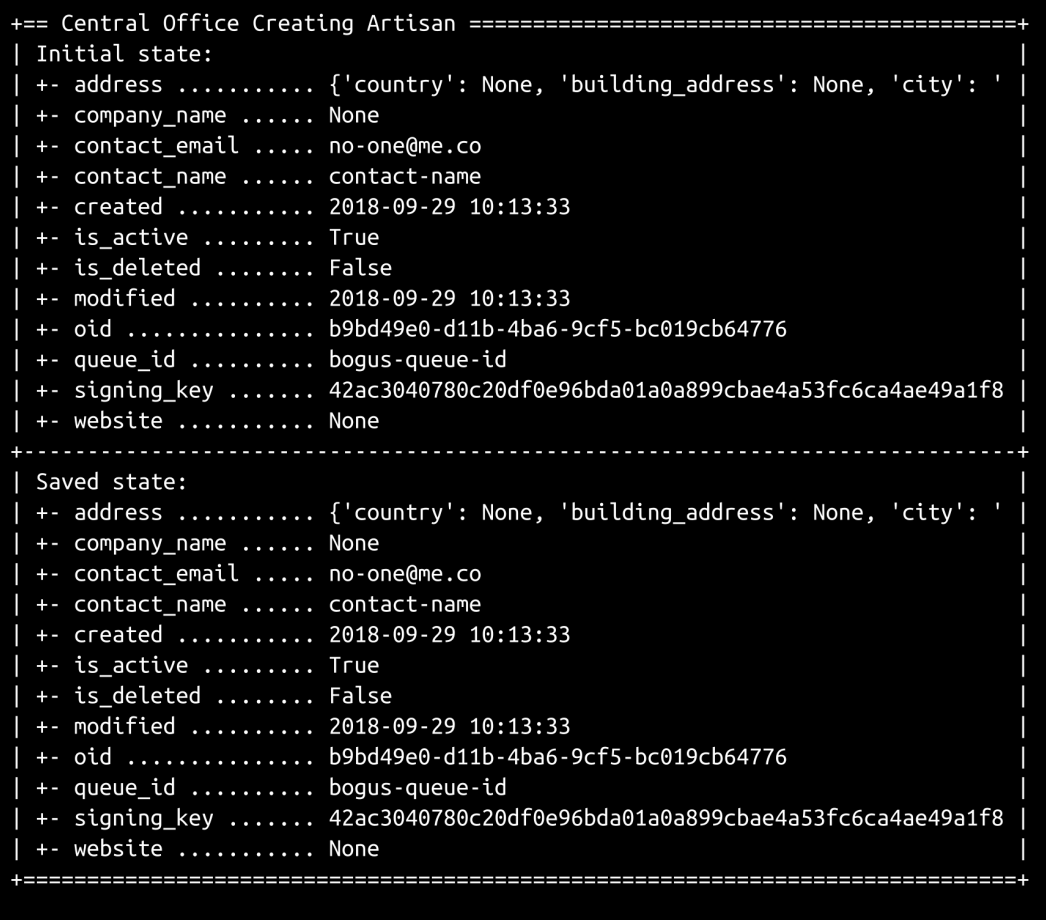

[Enter] to continue

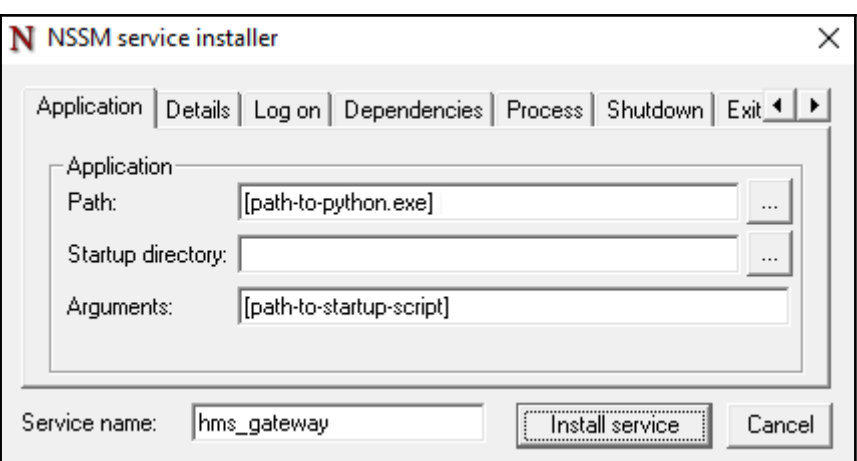

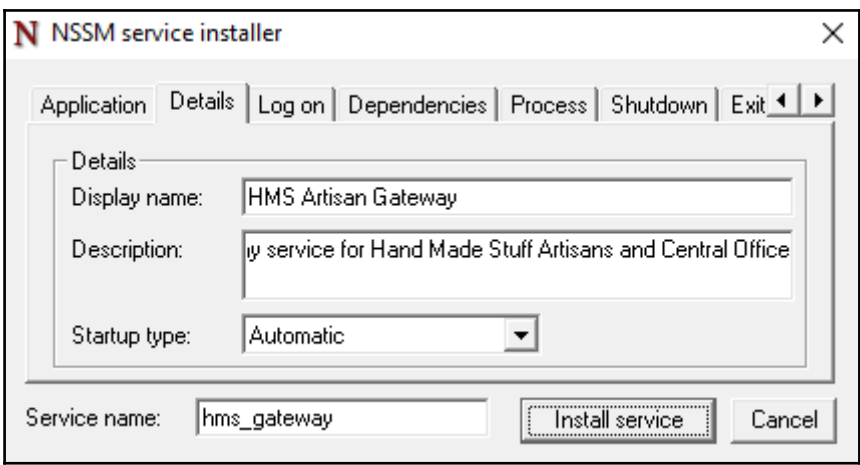

## **Chapter 19: Multiprocessing and HPC in Python**

# Execution of serial\_baseline.py, using all of 1 CPU's capacity 

1000 iterations executed in 422.351294 seconds Average time per iteration was 0.422351 seconds

# Execution of multiprocessing\_baseline.py, using all available CPU capacity (4) 

1000 iterations executed in 236.325325 seconds Average time per iteration was 0.236325 seconds

```
# Execution of multiprocessing tests.py, using all available CPU capacity (4)
== [20:47:47.268985] factors of(11) called
\Rightarrow [20:47:47.270272] factors of(101) called
== [20:47:47.270984] factors of(102) called
*** [20:47:47.271755] Joining factors of-11 process
==> [20:47:47.272125] factors of(1000000001) called
== [20:47:47.272729] factors of(16) called
==> [20:47:47.273174] factors of(1000001) called
==> [20:47:47.274394] factors_of(1001) called
<== [20:47:57.273740] factors_of(11) complete
*** [20:47:57.276896] Joining factors_of-1000001 process
<== [20:47:57.279912] factors of(101) complete
<== [20:47:57.280497] factors of(102) complete
\epsilon == [20:47:57.281377] factors of(16) complete
<== [20:47:57.285299] factors_of(1001) complete
<== [20:47:57.356765] factors of(1000001) complete
*** [20:47:57.357743] Joining factors of-101 process
*** [20:47:57.357819] Joining factors_of-102 process
*** [20:47:57.357852] Joining factors of-1000000001 process
<== [20:48:40.374990] factors of(1000000001) complete
*** [20:48:40.376157] Joining factors of-16 process
*** [20:48:40.376216] Joining factors of-1001 process
7 factor_of iterations executed in 53.109640 seconds
Average time per iteration was 7.587091 seconds
results:
(11, [])(101, [](16, [2, 4, 8])(102, [2, 3, 6, 17, 34, 51])(1001, [7, 11, 13, 77, 91, 143])(1000001, [101, 9901])(1000000001, [7, 11, <truncated for brevity>, 90909091, 142857143])
```
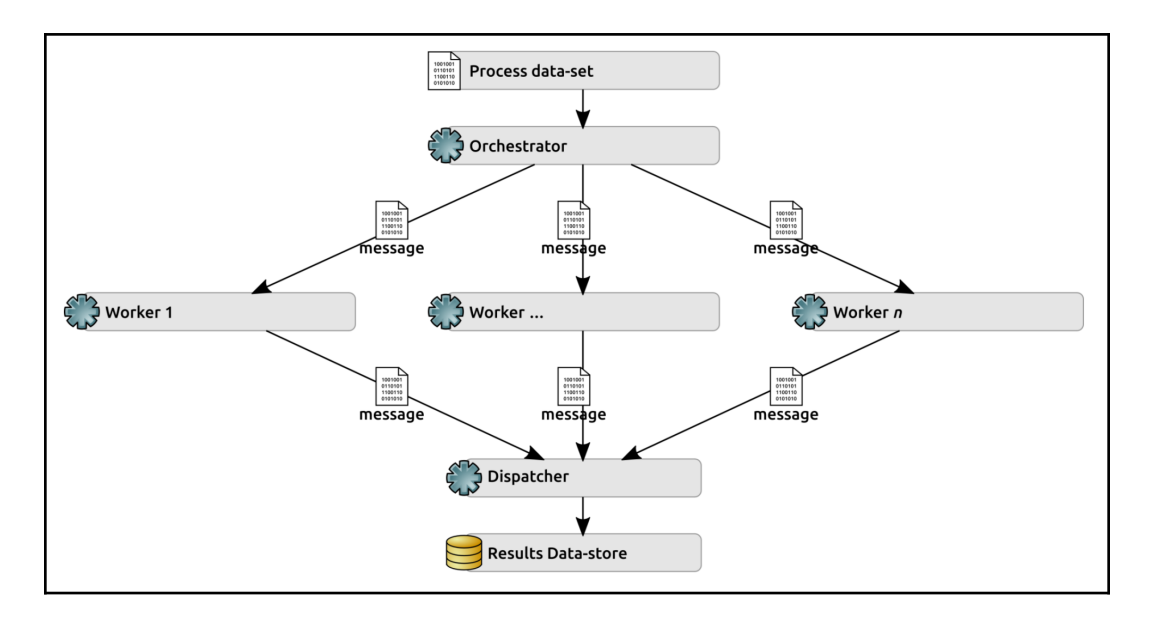

 $>$  echo "4 8 15 16 23 42" | python factors\_stdin.py  $4: [2]$  $8: [2, 4]$  $15:[3, 5]$  $16: [2, 4, 8]$  $23: [$ ] 42: [2, 3, 6, 7, 14, 21]

> cat hugos\_numbers.txt | python factors\_stdin.py  $4: [2]$  $8:[2, 4]$  $15:[3, 5]$  $16:[2, 4, 8]$  $23:$ [] 42: [2, 3, 6, 7, 14, 21]

```
> python factors_cli.py 4 8 15 16 23 42
4: [2]8:[2, 4]15:[3, 5]16:[2, 4, 8]23:[]42:[2, 3, 6, 7, 14, 21]
```